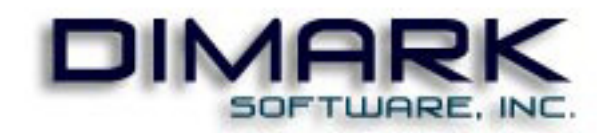

## Dimark Embedded Client v.4.3

# TECHNICAL REFERENCE & IMPLEMENTATION GUIDE

August, 2012

## A LASER FOCUS ON SECURE WAN MANAGEMENT

This document contains confidential and privileged material for the sole use of the intended recipient. Any unauthorized review, use or distribution by others is strictly prohibited.

# **Contents**

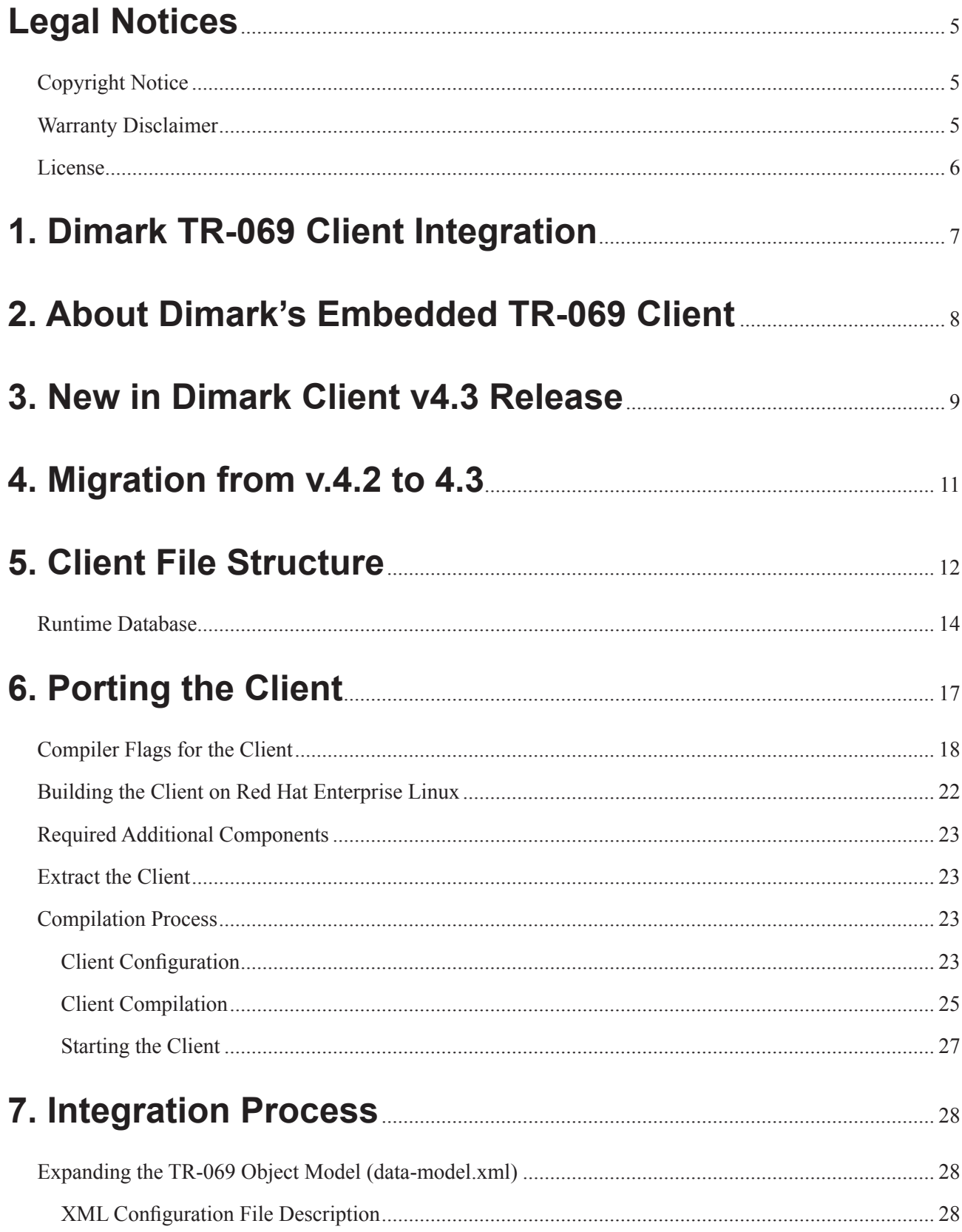

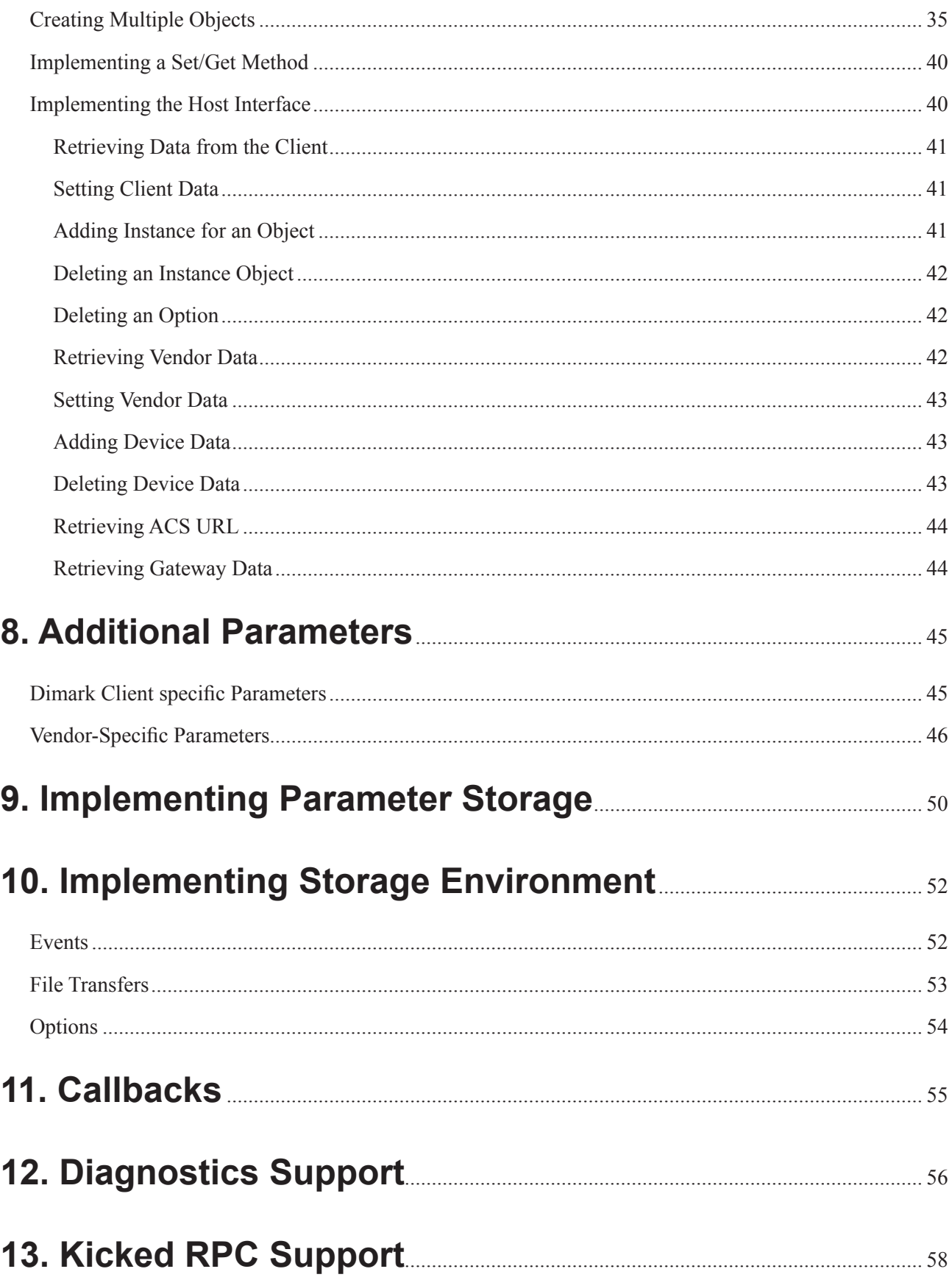

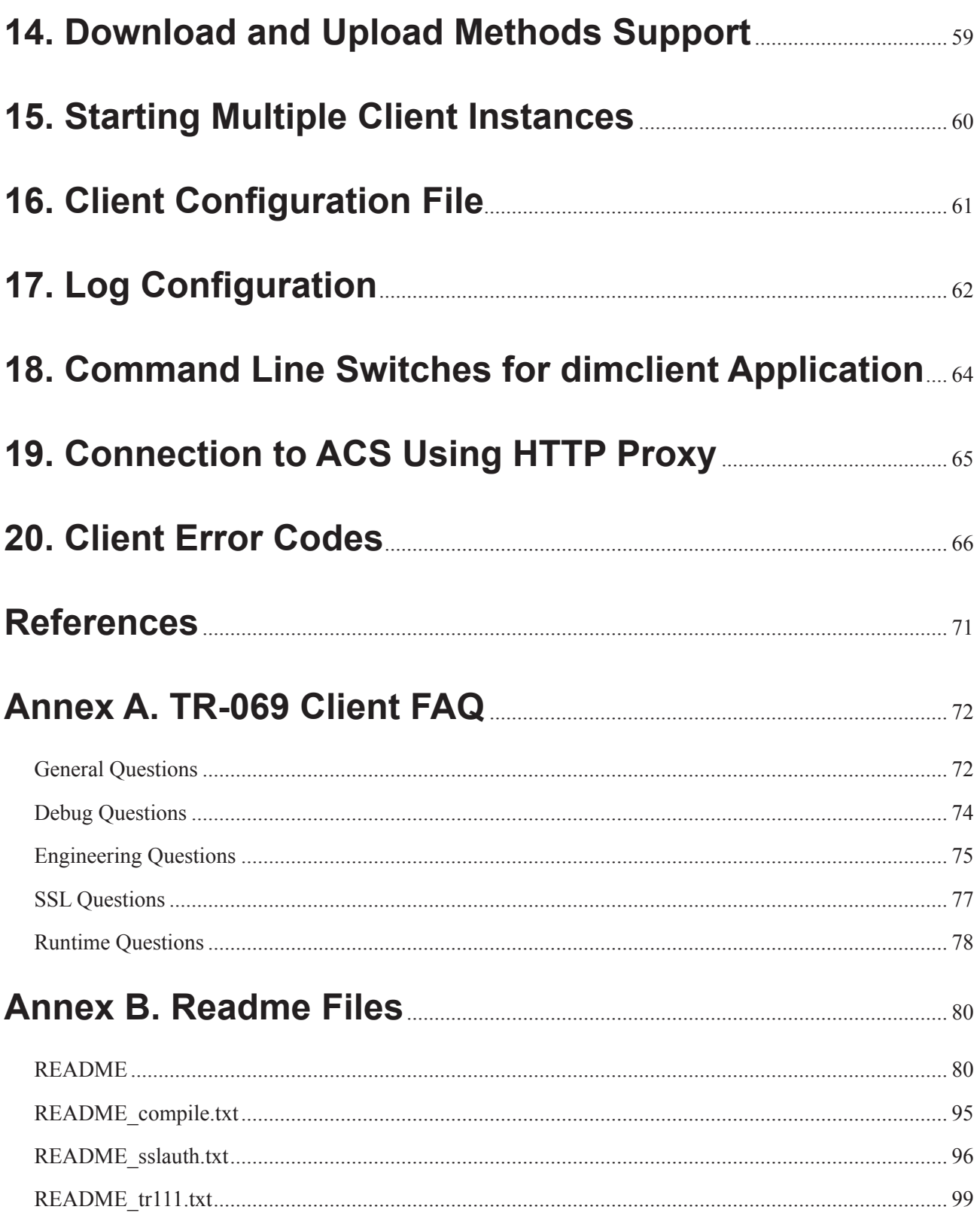

<span id="page-4-0"></span>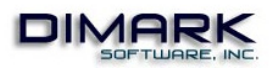

## **Legal Notices**

## **Copyright Notice**

© Dimark Software, Inc. All rights reserved.

Under the copyright laws, this manual or the software described within may not be copied, in whole or part, without the written consent of the manufacturer, except in the normal use of the software to make a backup copy. The same proprietary and copyright notices must be affixed to any permitted copies as were affixed to the original. This exception does not allow copies to be made for others. Under the law, copying includes translating into another language or format.

Dimark, Dimark Management System and DMS are trademarks of Dimark Software, Inc. This product includes software developed by the University of California, Berkeley and its contributors. Other product and company names mentioned herein may be trademarks and/or registered trademarks of their respective companies. Specifications and descriptions are subject to change without notice.

### **Warranty Disclaimer**

THE DIMARK TECHNOLOGY AND ANY ACCOMPANYING MATERIALS AND INFORMATION ARE PROVIDED "AS IS" WITHOUT WARRANTY OF ANY KIND, EXPRESS, IMPLIED, STATUTORY OR OTHERWISE, AND DIMARK EXPLICITLY DISCLAIMS ANY IMPLIED WARRANTIES OF MERCHANTABILITY, NONINFRINGEMENT AND FITNESS FOR A PARTICULAR PURPOSE.

<span id="page-5-0"></span>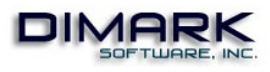

### **License**

PLEASE READ THIS LICENSE CAREFULLY BEFORE USING THE SOFTWARE. BY USING THE SOFTWARE, YOU ARE AGREEING TO BE BOUND BY THE TERMS OF THIS LICENSE. DIMARK SOFTWARE, INC. ("DIMARK") SOFTWARE IS LICENSED NOT SOLD.

FOR WARRANTY INFORMATION PERTAINING TO THIS PRODUCT, PLEASE REFER TO THE WARRANTY DISCLAIMER ABOVE.

1. License. The application, demonstration, system and other software accompanying this License, whether on disk, in read-only memory, or on any other media (the "Dimark Software"), and the related documentation are licensed to you by Dimark. You own the medium on which the Dimark Software are recorded, but Dimark and /or Dimark's licensor(s) retain title to the Dimark Software and related documentation. The License allows you to use the Dimark Software on a single Dimark product and make one copy of the Dimark Software in machine-readable form only for backup purposes. You must reproduce, on such copy, the Dimark copyright notice and any other proprietary legends that were on the original copy of the Dimark Software. You may also transfer all your license rights in the Dimark Software, the backup copy of the Dimark Software, the related documentation, and a copy of this License to another party provided the other party reads and agrees to accept the terms and conditions of this License.

2. Restrictions. The Dimark Software contains copyrighted material, trade secrets, and other proprietary material. In order to protect them, and except as permitted by applicable legislation, you may not decompile, reverse engineer, disassemble, or otherwise reduce the Dimark Software to a human-perceivable form: copy, modify, network, rent, lease, loan, or distribute the Dimark Software; or create derivative works based upon the Dimark Software in whole or in part. You may not electronically transmit the Dimark Software from one computer to another or over the network.

3. Termination. This License is effective until terminated. You may terminate the License at any time by destroying the Dimark Software, related documentation and all copies thereof. This License will terminate immediately without notice from Dimark if you fail to comply with any provision of this License. Upon termination you must destroy the Dimark Software, related documentation, and all copies thereof. Upon termination you shall remain subject to the provisions, restrictions and exclusions in this License Agreement and shall have no right to any refund of any amount paid for the Dimark Software. No termination shall release you from liability for any breach of this License Agreement.

4. Export Law Assurances. You agree and certify that neither the Dimark Software nor any other technical data received from Dimark, nor the direct product thereof, will be shipped, transferred, or exported, directly or indirectly, to any county in violation of any applicable law, including the United States Export Administration Act and the regulations there under.

5. Controlling Law and Severability. This License shall be governed by and construed in accordance with the laws of the State of California without regard to its conflict of laws provisions. If for any reason a court of competent jurisdiction finds any provision of this License, or portion thereof, to be unenforceable, that provision of the License shall be enforced to the maximum extent permissible so as to affect the intent of the parties, and the remainder of this License shall continue in full force and effect.

6. Acknowledgment. You acknowledge that you have read this License Agreement, understand it, and agree to be bound by its terms and conditions. You also agree that the License agreement is the complete and exclusive statement of agreement between the parties and supersedes all proposals or prior agreements, oral or written, and any other communications between the parties relating to the subject matter of the License Agreement. No amendment to or modification of this License will be binding unless in writing and signed by a duly authorized representative of Dimark.

<span id="page-6-0"></span>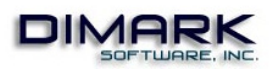

# **1. Dimark TR-069 Client Integration**

### **Version 4.3**

This document describes how to integrate the client into a build system and performing extensions to the client. It also describes how to integrate the application into the host system so that notification events can dynamically be forwarded to the Auto configuration server (ACS).

The base client provided by Dimark provides a configuration file that defines some generic TR-069 parameters that identify the device and how to communicate with the ACS. All other functionality needs to be provided during the integration/implementation phase. This allows the client to operate with virtually any host system available.

Confidential Property of Dimark Software, Inc.

<span id="page-7-0"></span>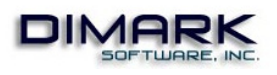

# **2. About Dimark's Embedded TR-069 Client**

The Dimark TR-069 client provides a complete TR-069 implementation, including, but not limited to TR-069, TR-098, TR-104, TR-106, TR-110, TR-111, TR-135, TR-140, TR-142, TR-143, TR-196 and TR-181, as well as other third party specifications, such as WiMax Forum Specification for TR-069 devices.

The key functions offered by these protocols are as follows:

- TR-069 enables an extensible, secure, communications layer, while also providing basic gateway router and Wi-Fi configuration and management functionality [\[1](#page-70-1)].
- TR-098 enables QoS functionality and provides configuration profiles to ease management and deployment of gateway devices [\[2\]](#page-70-2).
- TR-104 and TR-110 combine to provide remote VoIP device configuration and management [\[3,](#page-70-3) [4\]](#page-70-4).
- TR-106 and TR-111 combine to allow the remote management of devices on a LAN, even those using the private IP space behind a NAT gateway [[5](#page-70-5), [6](#page-70-6)].
- TR-135 enables the configuration and management of Set Top Boxes (STB) [\[7\]](#page-70-7).
- TR-140 enables the configuration and management of Network Attached Storage (NAS) [[8](#page-70-8)].
- TR-142 enables the configuration and management of PON devices [[9](#page-70-9)].
- TR-143 enables network throughput performance tests and statistical monitoring [\[10](#page-70-10)].
- TR-157 enables component objects for CWMP [\[11\]](#page-70-11).
- TR-181 defines data models for Device and Internet Gateway Device [[12\]](#page-70-12).
- TR-196 enables support for Femtocell (cellular repeater) devices [\[13](#page-70-13)].

The Dimark TR-069 client is typically provided as ANSI C source code that runs on embedded Linux, with the API designed to ease the integration of the client into existing environments. Partners have also quickly deployed the client on non-Linux-based RTOS platforms (VxWorks, Nucleus, etc.), as well as WinCE.

The client incorporates an abstraction layer that will speed implementation as well as make the addition of many new features, upgrades and updates virtual drop-ins.

The client incorporates all updates that have resulted from more than eight years of field use, feature requests and customer deployments.

<span id="page-8-0"></span>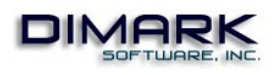

# **3. New in Dimark Client v4.3 Release**

Version 4.3 contains a number of new features:

- TR-181 Configuration flag that allows to build client with TR-181 support.
- New memory manager was implemented. It facilitates more simple and evident control over .assignable and released memory.
- New data types were added: hexBinary, unsignedLong.
- Numbers of data types and objects were changed.
- The algorithm of UDPEcho Diagnostic functioning was improved. The full UDPEcho Plus support was added.
- Description of Uploads, Schedule Downloads was added to README section.
- New flag with-tr181 was added into configuration. It allows to form makefile in which TR-181 support will be included. If with-tr181 configuration flag is set, it results in the client using TR-181 data model.
- TR-181 data-model.xml file was added to project directory.
- Configuration flag with-tr111 was changed to with-device root.
- HTTPLogFilePathName and TESTLogFilePathName were added to dimclient.conf file.
- MaxDebugLogSize parameter was renamed maxHTTPLogSize, MaxDebugLogBackupCount was renamed maxHTTPLogBackupCount.
- -l command line parameter was added. It defines Log configuration file path (default "log.config").
- DEBUG.log was renamed HTTP.log.
- The work with SQLite DB was accelerated in several places.
- The mutex "mem\_usage\_mutex" was deleted.
- Host interface of Dimclient was changed and is "telnet" compatible now.
- Targets were updated in the makefile.in.
- Support of SOAP Envelope Header with increasing cwmp:ID was implemented.
- Pretty-format of HTTP packets in the HTTP.log was implemented.
- Handling of Transfers, Deployment Unit and Schedule Inform was separated into the different threads.
- "Migration from v.4.2 to 4.3" section was added.

Version 4.3 contains the following major fixes:

- Handling of boolean and base64 data types was fixed.
- Potential Segmentation Faults were fixed.
- Not binding to any  $(0.0.0.0)$  IP interface if no -d argument passed on start.sh was fixed.
- Specific mutex for TransferList, DeploymentUnitList, ScheduleInformList was added.
- Segmentation fault that occurs when paramValue size  $> 1K$  was fixed.
- Single-quota character that was not allowed in string parameter value was fixed.
- HTTP Connection close that was not handled properly by dimclient was fixed.

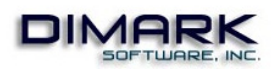

- gSoap indefinite behavior when getter returns NULL value was fixed.
- Not proper uploading work was fixed. Handling of HTTP response after PUT message is sent was added.

Version 4.3 contains the following minor fixes:

- Usage of function sessionEnd() in the source code was fixed.
- RetrieveParamValue() function returns error code if parameter isn't found in DB.
- getCRU(), traverseParameter(), loadParameters() functions were fixed.
- http post(), soap getcookies() functions were fixed.
- Potential memory leak was fixed: soap\_malloc() function was replaced with MemoryManger function.
- When 401 error comes from ACS for the second time in the session, the dimclient terminates the session.
- Function setParameter2Host() does not return OK (0) if error occurs.
- periodicIntervalDelay calculation in StunHandler was fixed.
- CR is not ignored when HTTP 400 Bad Request from ACS is received.
- debug.c respects all values from log.config.
- The problem with event codes deletion when "0 BOOTSTRAP" is in the eventCodeList was fixed.
- Minor editorial changes.

This section contains only major and noticeable changes. If you see other changes that are not reflected in documentation, you are welcome to contact Dimark at support@dimark.com to get detailed explanation about what was amended in that particular domain.

Confidential Property of Dimark Software, Inc.

<span id="page-10-0"></span>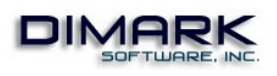

## **4. Migration from v.4.2 to 4.3**

- 1. Download gSoap v.2.8.8 and execute apply\_gSoap\_patch.sh file to patch it (compulsorily).
- 2. Most files of the project were changed because of new features realization and bug fixing. Main changes are the consequences of:
- new memory manager realization;
- implementation of two new parameters types (hexBinary & unsignedLong);
- implementation of TR-181 data-model support.

For successful migration from v.4.2 to v.4.3 stick to the following instructions:

- Define all changes implemented by you to the v.4.2 client source code and move them to the v.4.3 client.
- Make sure that your code components do not conflict with new memory manager while moving the code. If necessary correct your code.
- If the handling of various parameter types took place in your code, maybe it is necessary to add handling of hexBinary and unsignedLong parameter types.
- 3. Pay attention to some renamed configuration and compilation flags (see "Compiler Flags for the Client" section of this document).
- 4. Pay attention that new -l command line attribute was added to the Dimclient application. This attribute serves to define Log configuration file path.
- 5. Pay attention to changes implemented to dimclient.conf file.
- 6. If you implemented [transfer]CallBack functions, pay attention to the changes of their interface in 4.3 version. If necessary correct your code.
- 7. Less significant features and fixes are stated in ChangeLog.v4.3.txt file in the source code of the project and "New in this Release" section of this document.

If you have problems with migration form v.4.2 to 4.3 or any questions, you are welcome to contact Dimark at support@dimark.com.

<span id="page-11-0"></span>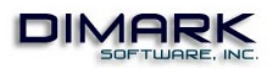

# **5. Client File Structure**

In the Client file structure files are grouped according to purpose. Parts of a Client directory tree are listed below. All directories are grouped under the root directory named after current Client version.

- gsoap stores files related with gSoap functionality.
	- soapdefs.h using this file user can amend gSoap buffers size.
- patch stores original gSoap files, that should be patched by apply gSoap patch.sh.
	- httpda.[ch].diff
	- md5evp.[ch].diff
	- smdevp.[ch].diff
	- stdsoap2.[ch].diff
	- struct\_timeval.[ch].diff
	- threads.h.diff
- plugin stores files responsible for digest access authentication (Upload, Download and ACS connectivity). Corresponding files will be borrowed from gSoap after user obtains commercial license agreement for gSOAP Version 2.8.8.
- src
	- ftp stores files responsible for FTP Downloads and FTP Uploads.
		- cmds.[ch]
		- ftp.c
		- ftp\_ft.[ch]
		- ftp\_var.h
	- handlers handlers of corresponding entities.
		- CRhandler.[ch]
		- DBhandler.[ch]
		- diagnosticsHandler.[ch]
		- hosthandler.[ch]
		- kickedhandler.[ch]
		- notificationhandler.[ch]
		- stunhandler.[ch] flow that manages STUN client and UDP Connection Request listener.
		- timehandler.[ch]
		- transfershandler.[ch]
		- udpCRhandler.[ch]
	- host stores files that allow to implement basic procedures (parameters and events storage, storage of information needed for Client data recovery in case of its Reboot, etc.).
		- diagParameter.[ch]
		- du\_entryStore.[ch]
		- ethParameter.[ch]
		- eventStore.[ch]
		- filetransferStore.[ch]

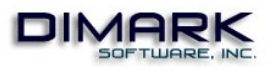

- optionStore.[ch]
- parameterStore.[ch]
- si\_entryStore.[ch]
- storage.h
- options stores files for SetVouchers and GetOptions methods implementation.
	- option.[ch]
- profiles
	- downloadDiagnostics\_profile.[ch]
	- ipping profile.[ch]
	- time\_profile.[ch]
	- traceroute\_profile.[ch]
	- uploadDiagnostics profile.[ch]
- $tr104 stores files for operating with voice-over-IP (VoIP) devices.$ 
	- voipParameter.[ch]
- tr111 stores files for operating with STUN protocol.
	- STUN\_dimark.[ch] UDP Connection Request listener.
- callback.[ch]
- debug.[ch]
- deployment\_unit.[ch]
- dimark\_globals.h
- dimclient.[ch]
- du\_transfer.[ch]
- eventcode.[ch]
- filetransfer.[ch]
- ftcallback.[ch]
- list.[ch]
- methods.[ch]
- paramaccess.[ch]
- paramconvenient.[ch]
- parameter.[ch]
- serverdata.[ch]
- si\_transfer.[ch]
- utils.[ch]
- vouchers.[ch]
- STUN client stores files that implement STUN client.
	- STUN\_client.[ch]
	- STUN\_packet.[ch]
- tmp stores temporary files. Doesn't exist on the "fresh" client.
- TR-098 stores initial client parameter configuration file for Internet Gateway Device Data Model.
	- data-model.xml sample of client parameter configuration file in .xml format.
- TR-106 stores initial client parameter configuration file for TR-069-Enabled Devices.

<span id="page-13-0"></span>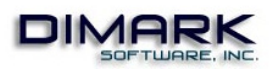

- data-model.xml sample of client parameter configuration file in .xml format.
- apply gSoap patch.sh
- ca.crt cacert file to store trusted certificates (needed to verify server).
- ChangeLog.txt describes all the changes made to Client in each release version.
- clientEditor.jar allows the user to edit \*.param files.
- config.txt stores file that will be uploaded if Upload argument FileType is "1 Vendor Configuration File".
- configure file with the help of which a Makefile is created. Using this file the operator configures part of the Client compilation flags.
- configure.in
- conv.jar converts old format of client parameter configuration files to new one (dps.param to datamodel.xml) and vice versa.
- conv-util.c allows the client to read \*.xml files and treat them as parameter configuration files.
- data-model.xml sample of client parameter configuration file in .xml format.
- dimclient.conf external configuration file for setting [InternetGateway]Device.ManagementServer. URL, [InternetGateway]Device.ManagementServer.Username, and [InternetGateway]Device. ManagementServer.Password. Log settings are also specified here.
- download.dwn this file stores the downloaded file and is created if there is no other way to find out the name of downloading file. First the system checks whether the value of the TargetFileName argument of the Download RPC used to download this file was specified. If not, the getDefaultDownloadFilename()function is called. This function checks whether the download file name can be extracted from the download URL. If not, the function returns the file name that is stored in DEFAULT DOWNLOAD FILE in dimclient.c. Currently this name is "download. dwn". Download.dwn file doesn't exist on "fresh" client.
- host-if.c
- log.config allows to configure Dimark Client log. User can assign the following logging levels DEBUG, INFO, WARN and ERROR.
- logfile.txt stores file that will be uploaded if Upload argument FileType is "2 Vendor Log File".
- Makefile.in
- start.sh starts Dimark Client. See the start.sh script to find out how the Client needs to be started and how its target data directory should be prepared.

### **Runtime Database**

The client provides the option to modify the way it stores data.

The default implementation that the client is shipped with, uses a new runtime DB – SQLite.

The default settings imply that during client configuration the operator chooses default client configuration or uses custom configuration, but with without-sqlitedb flag disabled.

In this case, the data will be stored in tmp/parameters.db.

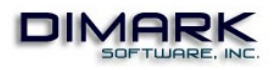

The second implementation that can be set, uses the old format of runtime DB.

The src/host directory contains all File I/O related access methods that store data, events, options, etc. This allows updating the code without loosing your File I/O modifications.

The old implementation uses several directories to store files and are defined in src/host/storage.h

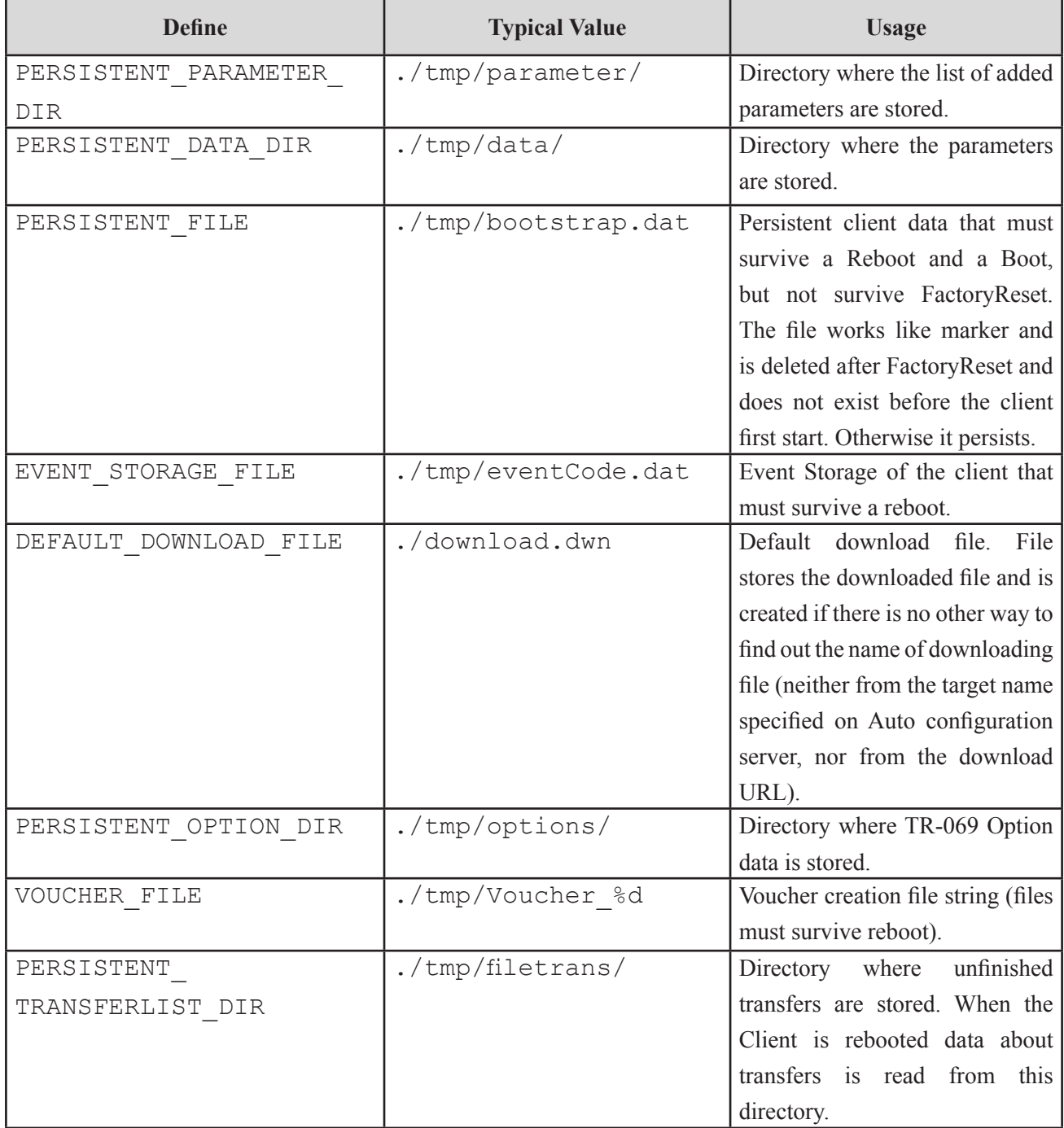

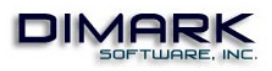

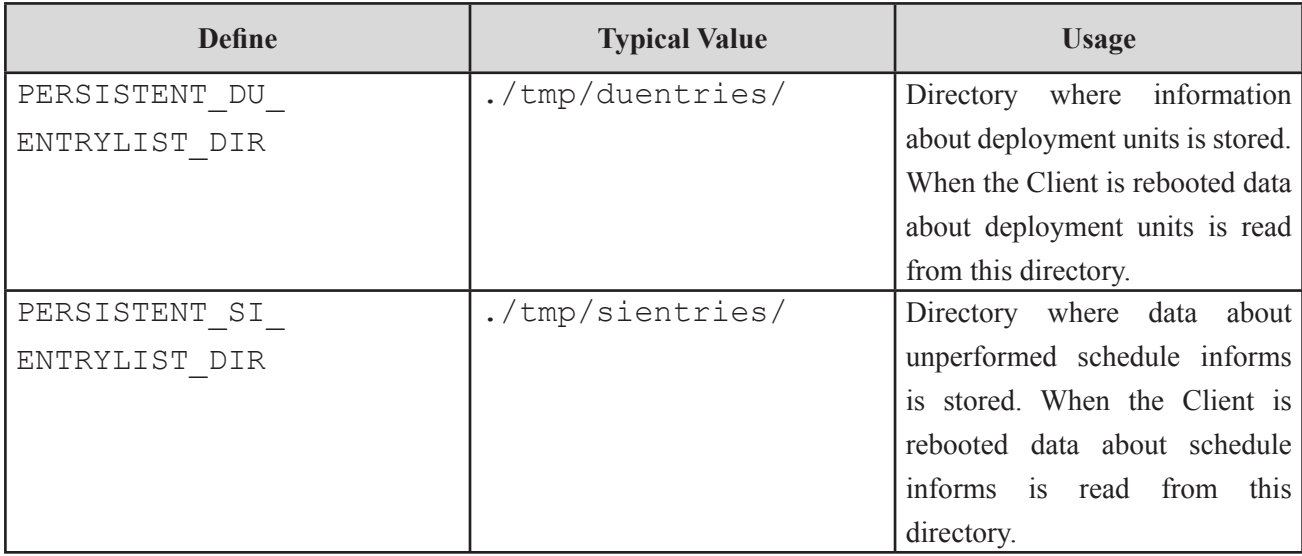

The location of those files should be changed to be in line with the file systems used on the CPE.

Confidential Property of Dimark Software, Inc.

<span id="page-16-0"></span>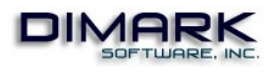

## **6. Porting the Client**

Before porting the Dimark Client onto your target platform, it is strongly recommended to build the client on a regular Linux machine (i.e. Red Hat Enterprise Linux 5+, SUSE Linux Enterprise 10+, etc) to familiarize yourself with the output of the client and to establish a point of reference before starting the porting effort.

Starting from Client v. 4.0 in order to run and compile Dimark Client user should check the presence and version of the crypto, openssl, libxml2, sqlite3 and uuid shared libraries.

Please perform the following steps before running or compiling Dimark Client:

1. Run rpm -qa | grep openssl command. It checks the presence of both openssl and crypto shared libraries. 2. Run rpm -qa | grep libxml2 command. It checks the presence of xml2 shared library. 3. Run rpm -qa | grep sqlite3 command. It checks the presence of sqlite3 shared library. 4. Run rpm -qa | grep uuid command.

It checks the presence of uuid shared library. The uuid library is used to generate unique identifiers for deployment unit operations. Each deployment unit operation contains an argument called UUID, which enables an ACS to uniquely identify a deployment unit across CPE. Normally the UUID is generated by the ACS, but there are circumstances when a CPE must generate its own UUID and that is why the uuid library is used by the Client.

If user hadn't checked the libraries before compilation he can perform the libraries check when he already has an executable file. To perform the check for dimclient file, run the following command:

ldd dimclient

You will see the results presented in the form of two columns. First column reflects requested library name and version and the second reflects its availability:

```
linux-vdso. so.1 => (0x00007ff7eff1000)libpthread.so.0 => /lib64/libpthread.so.0 (0x00007fa004cb6000)
libcrypto.so.1.0.0 => not found <--------> Library is not available
libssl.so.1.0.0 => not found<--------> Library is not available
libsqlite3.so.0 => /usr/local/lib/libsqlite3.so.0
```
<span id="page-17-0"></span>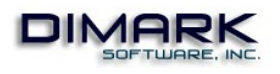

(0x00007fa00440a000)

libuuid.so.1 => /lib64/libuuid.so.1 (0x00007fa004205000) libc.so.6 => /lib64/libc.so.6 (0x00007fa003e76000) /lib64/ld-linux-x86-64.so.2 (0x00007fa004ed3000) libdl.so.2 => /lib64/libdl.so.2 (0x00007fa003c72000) libz.so.1 => /lib64/libz.so.1 (0x00007fa003a5a000)

### **Compiler Flags for the Client**

**Please note:** for compilation development versions of the libraries are required:

```
libxml2-devel, openssl-devel, sqlite3-devel, uuid-devel.
```
In case if the libraries are located in another folder, perform the following command to create a symbolic link:

ln -s /usr/include/libxml2/libxml /usr/include/libxml

Please consider that Client memory consumption depends on number of flags you have set. By disabling methods that you are not going to use you can reduce memory consumption up to 50-70%.

The data stated below was received on the test platform openSUSE 11.4 x64, core 2.6.37.6-0.11, glibc version 2.11.3, gcc version 4.5.1.

VmHWM: 7448 kB VmRSS: 7420 kB Threads: 14

This data is approximate because the sizing results depend on the operating system, compiler version, dimclient loading.

When building your reference system, make sure that configuration and compiler flags are set as needed on the target system to create an appropriate simulation.

Please, check that configuration and compiler flags are set as needed!

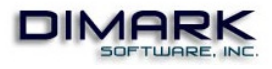

## Configuration Flags

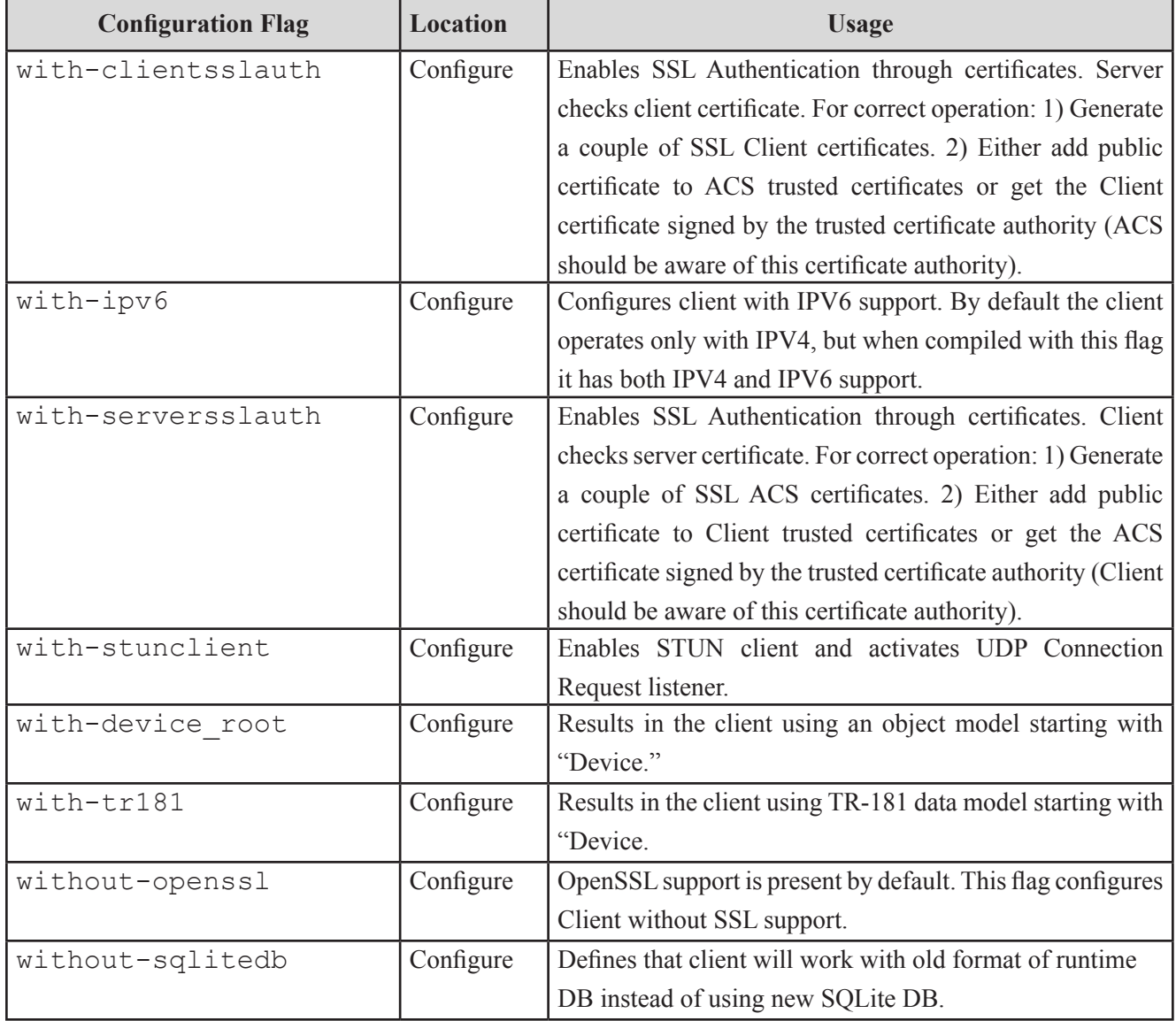

Compiler Flags in dimark\_globals.h file

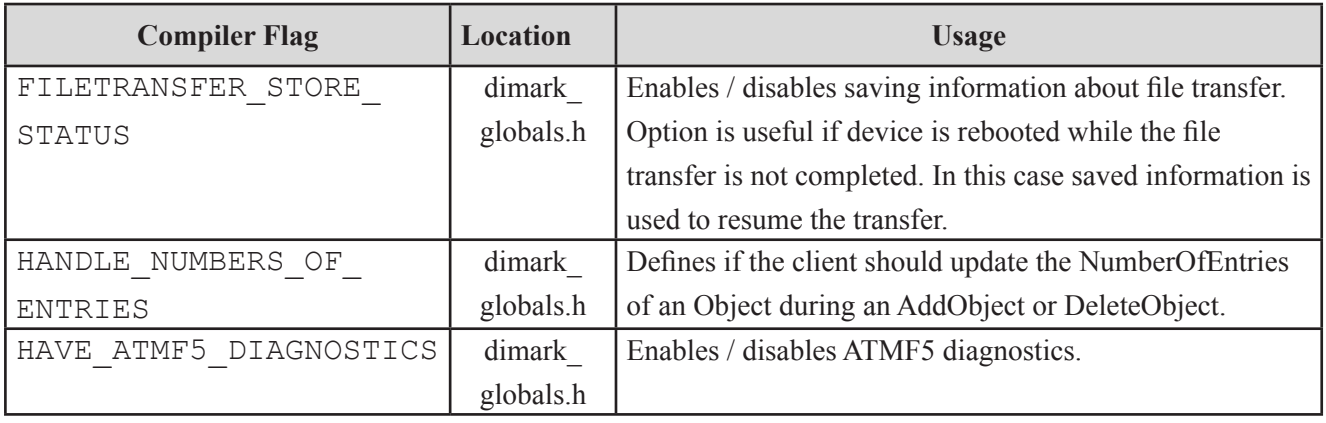

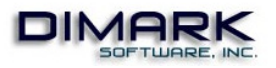

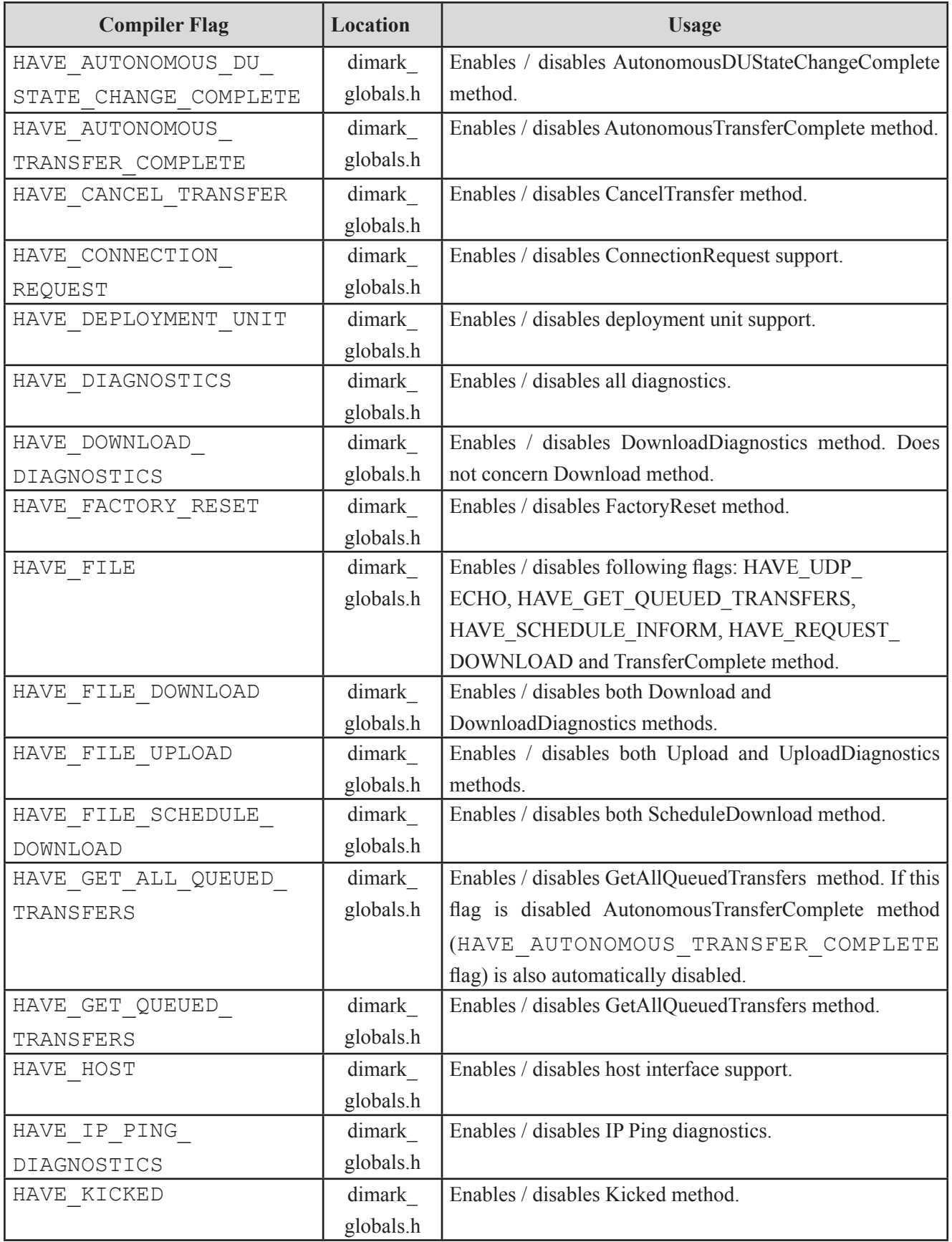

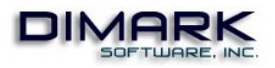

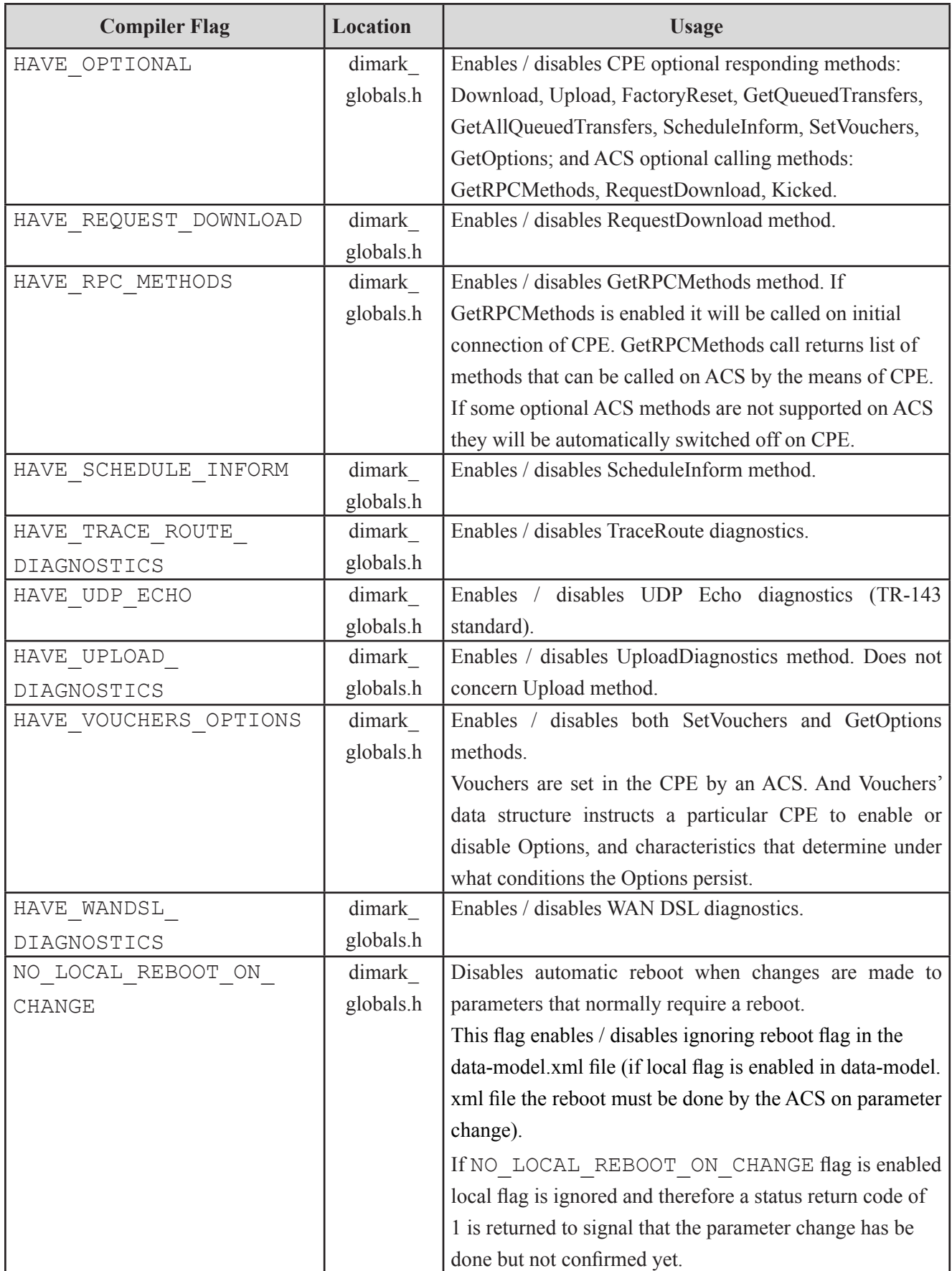

<span id="page-21-0"></span>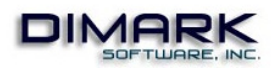

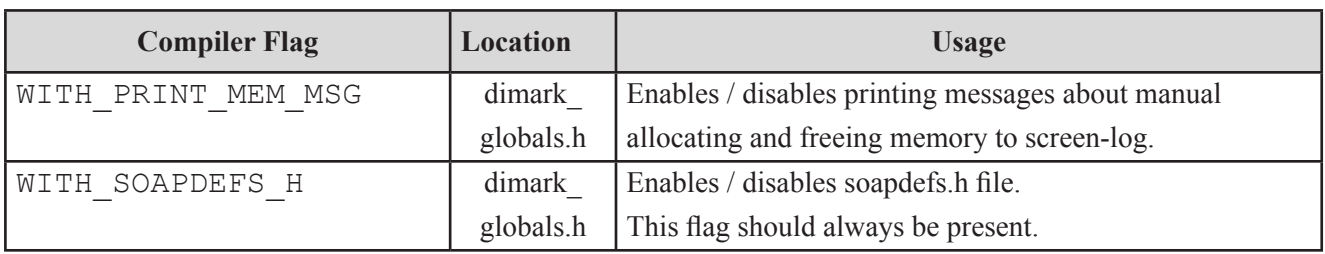

### Compiler Flags in Makefile.in file

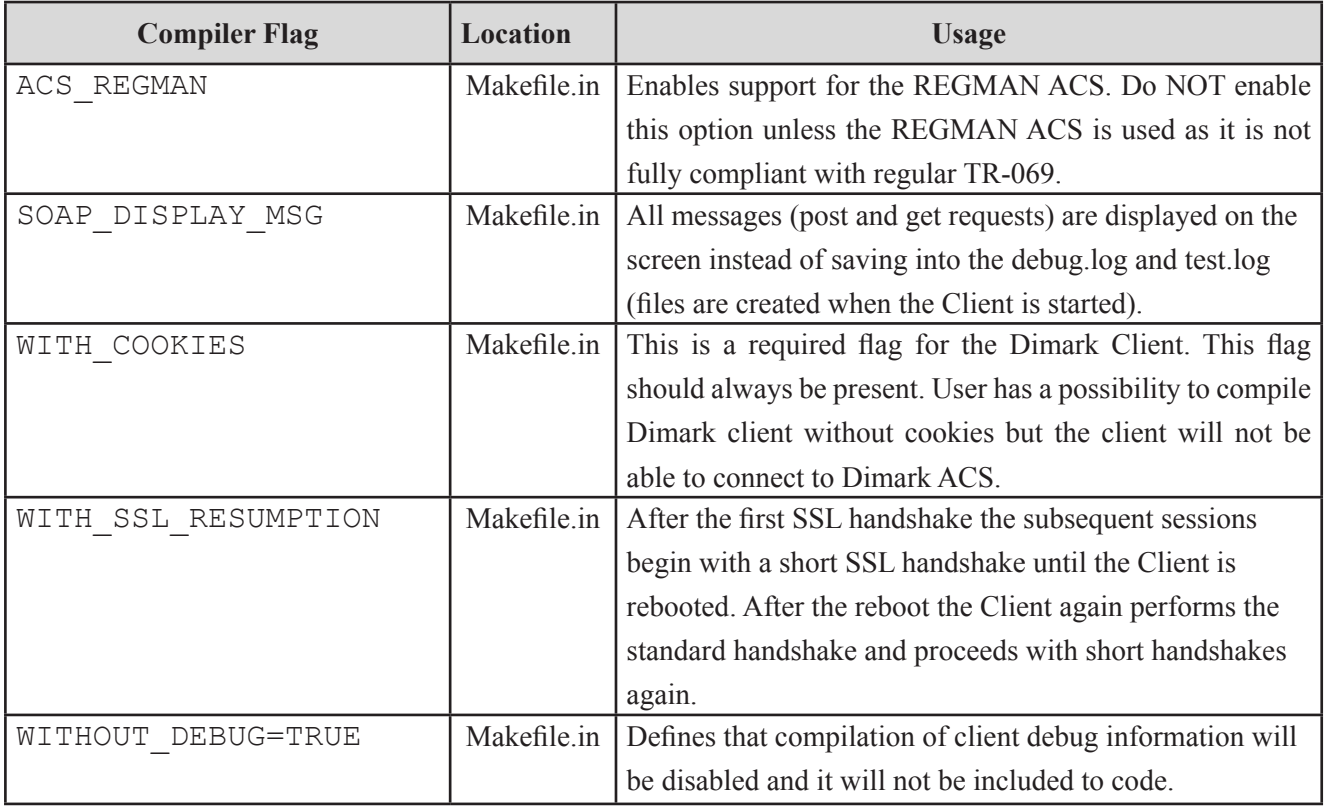

## **Building the Client on Red Hat Enterprise Linux**

This section describes how to build the client code on a Linux system. While this section uses Red Hat Enterprise Linux distribution in the examples, it will work on all Linux distributions as well.

<span id="page-22-0"></span>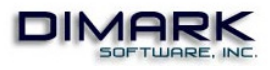

## **Required Additional Components**

In order to build the client you have to obtain gSOAP (gSOAP Version 2.8.8 is required).

Please, download gSoap from <http://sourceforge.net/projects/gsoap2/files/gSOAP/> (gSOAP Version 2.8.8). Remember, that the commercial license agreement for gSOAP Version 2.8.8 (standard commercial edition) should be obtained from Genivia [\(http://www.genivia.com/Products/gsoap/contract.html](http://www.genivia.com/Products/gsoap/contract.html)).

Please consult ChangeLog\*.txt and README Client files to check if any changes has been made concerning required gSOAP version.

It is also assumed that OpenSSL is already installed on your platform. If not, obtain any version of OpenSSL from 0.9.7f through 0.9.8i and follow the directions for compiling and installing.

### **Extract the Client**

Create the user/tr069 directory and extract the client cod into it. Execute the following command to extract the client code:

tar xf <path to>/DPSClient-<Version>.tgz

This will extract the client source code into user/tr069 folder. You will as well need to copy some gSOAP files to the gsoap and to the plugin directories. To support TR-069, those files should be modified with the help of apply\_gSoap\_patch.sh script.

### **Compilation Process**

Compilation process can be divided into the following steps:

- Client configuration;
- Client compilation;
- Starting the Client.

### **Client Configuration**

Before starting the compilation process, the Dimark Client should be properly configured. Configuration process consists of two major actions:

- configuring Dimark Client flags;
- patching Dimark Client with gSoap files.

Each action can be performed independently, but both should be finished before compiling the Client.

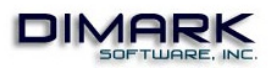

### *Configuring Dimark Client flags*

Dimark Client flags are no longer edited in Makefile.

Makefile even doesn't exist on the "fresh" client.

Starting from version 4.1 Dimark Client flags are configured with the help of the following sequence:

- 1. Download the Dimark Client.
- 2. Go to the project root folder and run configure file:
- ./configure

This command creates a Makefile with default flags settings, where:

without-openssl – flag is disabled. Client uses OpenSSL;

without-sqlitedb – flag is disabled. Client uses new runtime DB – SOLite.

This variant of Client configuration is strongly recommended unless user needs to customise Client flags.

If operator needs to customise flag settings, the help data will assist in getting more information about possible variants of Makefile creation:

./configure --help

To adjust configure file, the following pattern should be used:

```
./configure --flag1 --flag2 ...--flagN
```
Please note: flag names should be typed using only small letters!

configure file (either with default configuration or with changes) uses Makefile.in file to automatically create Makefile file in the root directory. Along with Makefile, two additional files are created config.status and config.log.

3. When the Makefile is created the project is ready to be compiled with the help of make command.

4. If any changes are needed to be done in compilation/building settings, the operator should again run ./configure

or

```
./configure --flag1 --flag2 ...--flagN
```
Then make clean and make.

### *Patching Dimark Client with gSoap files*

- 1. Download gSoap v.2.8.8. from official site.
- 2. Copy the following gSoap files to ./plugin directory:
	- threads.h
	- md5evp.[ch]
	- smdevp.[ch]
	- httpda.[ch]
- 3. Copy the following gSoap files to ./gsoap directory:
	- soapcpp2
	- struct\_timeval.[ch]
	- stdsoap2.[ch]

<span id="page-24-0"></span>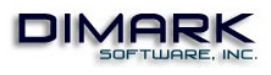

- 4. Run
- ./apply\_gSoap\_patch.sh
- 5. When the Client is patched with gSoap files, the project is ready to be compiled with the help of make command.

The schema of both Client configuration steps can be seen below:

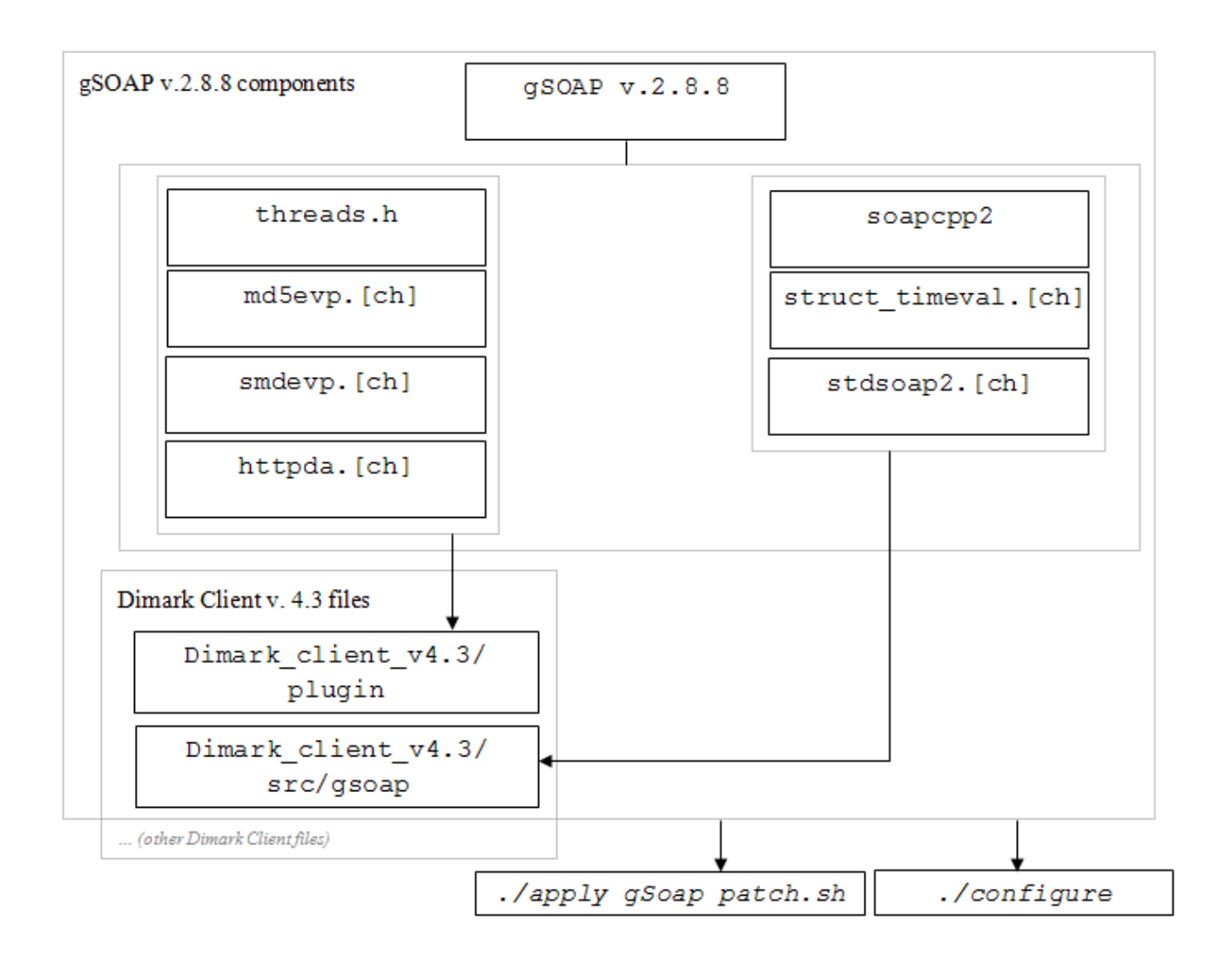

### **Client Compilation**

To perform the client compilation/building go to the Dimark client source directory. Be sure that the configuration step described above was performed properly (the client was patched with gSoap files and the needed flags were configured). When ready to compile, type: make

The Dimark client will first call the soapcpp2 process to compile the gSoap directives to produce the necessary files to continue compilation. Some warning messages will be produced by soapcpp2. These are normal and can be ignored. The compilation will continue. When complete the following binary files will be present: hostif, dimclient and conv\_util.

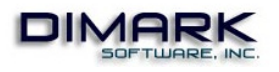

You may need other compilation commands:

make all or make – project compilation;

make release – release preparation. Performs the make clean command and additionally deletes

all files of the revision control system;

make clean – deletion of the intermediate files created during compilation and execution;

make install – project installation;

make dimclient – dimclient application compilation;

make conv-util – conv-util application compilation;

make host-if – host-if application compilation.

The schema of Client compilation can be seen below:

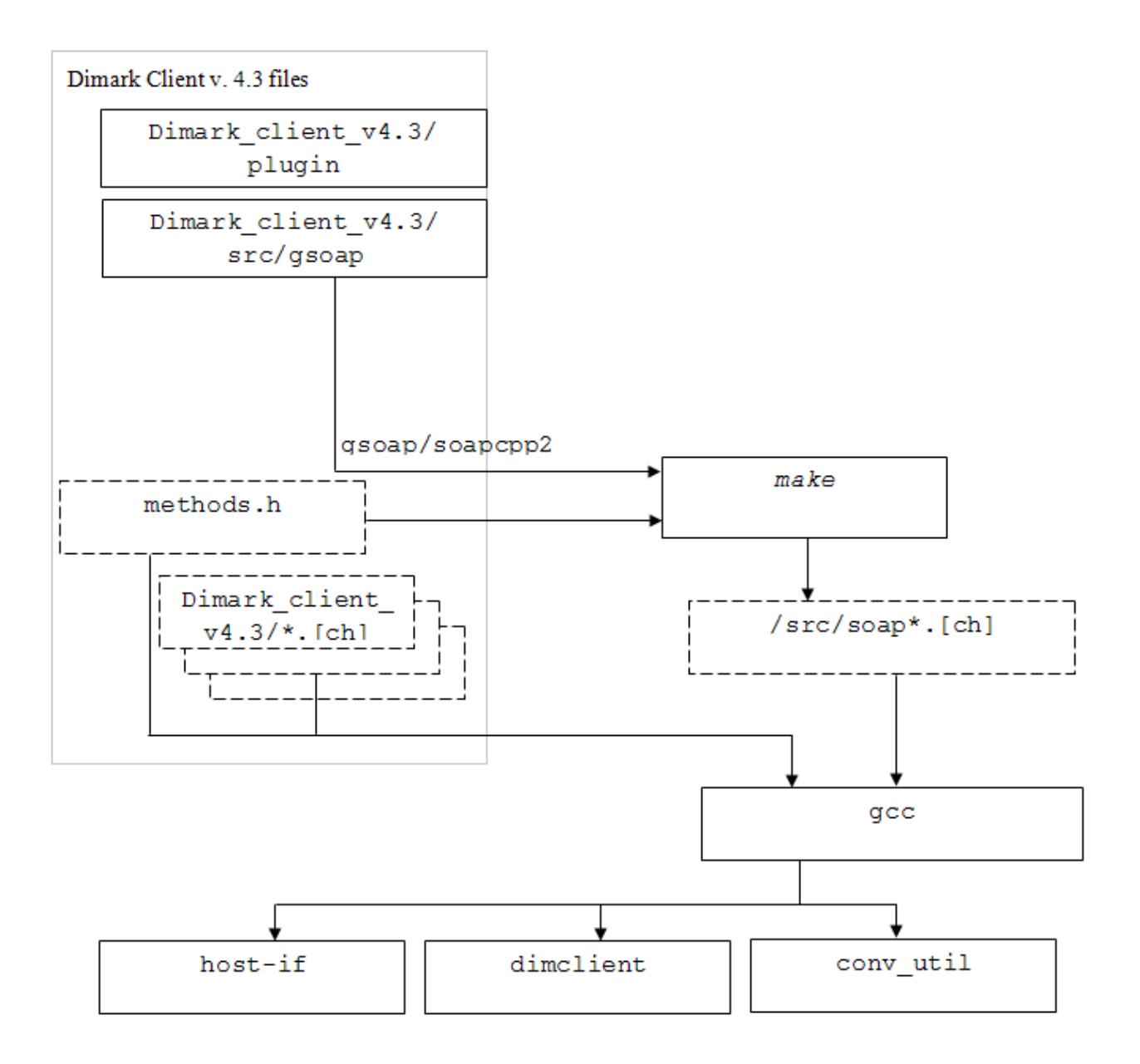

Confidential Property of Dimark Software, Inc.

<span id="page-26-0"></span>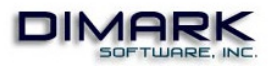

### **Starting the Client**

See the start.sh script for how the client needs to be started and its target data directory prepared.

Run start.sh and the dimclient will be run automatically.

The schema of starting the Client can be seen below:

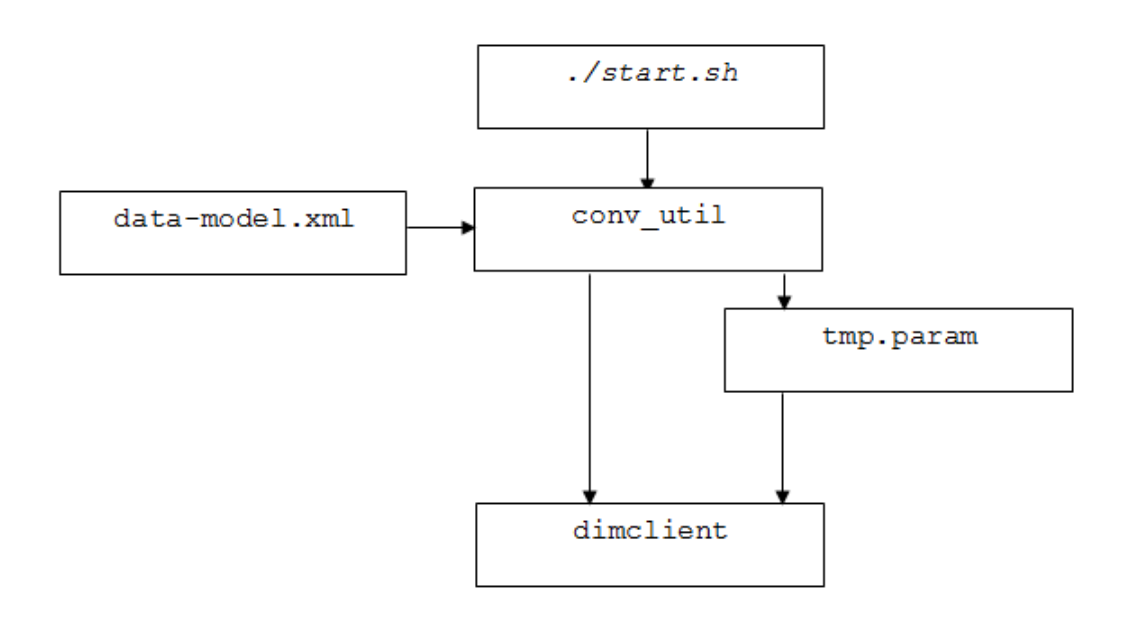

**Please note:** Although \*.param is considered deprecated, it's still used internally because of much smaller file size (often convenient in production).

Dimark client bootstrap procedure:

data-model.xml -> conv-util -> tmp.param -> dimclient -> runtime parameters DB.

<span id="page-27-0"></span>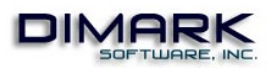

## **7. Integration Process**

The integration process consists of four steps:

- Expanding the TR-069 object model
- Implementing Init/Get/Set Methods
- Implementing Host interface
- Implementation of File System I/O (if required)

It is recommended to start by expanding the TR-069 Object model and then implementing the Set/Get functionality to retrieve and store parameter data from the host system. The final step should be adding the host interface to call the TR-069 client so that Notifications from the CPE to the ACS are possible.

### **Expanding the TR-069 Object Model (data-model.xml)**

The client reads the data-model.xml configuration file (path to xml file is customizable in start.sh) and will be read on each startup of the client.

Based on cwmp-datamodel-1-2.xsd [\[14](#page-70-14)] Dimark generated extended data-model.xml file that is supported by Client.

Developed xml schema allows to describe both basic datamodel and datamodel converted from dps.param (formerly used Dimark specific configuration file). To modify Broadband Forum xml schema (cwmpdatamodel-1-2.xsd) Dimark added new parameter attributes such as notification, maxNotification, reboot, initIdx, getIdx and setIdx.

If you have dps.param instead of xml configuration file, run an executable conv.jar file in console mode. It allows to convert dsp.param to xml file. Sample command:

java -jar conv.jar dps.param data-model

where:

dps.param – parameter that allows to state name and path to xml file that will be created. If no path is stated (as in the sample) file will be created in the directory where conv.jar is located. Model described in xml will have the same name as xml file;

data-model – parameter that allows to state name and path to xml file that will be created. If no path is stated (as in the sample) file will be created in the directory where conv.jar is located. Model described in xml will have the same name as xml file.

### **XML Configuration File Description**

The name of \*.xml file is presented in the following form:

```
<model name="data-model">
```
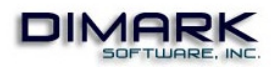

As the result you will get data-model.xml configuration file.

data-model.xml that is shipped in one package with Dimark Client describes what Object Model the client is using. Provided data-model.xml file includes the general DeviceInfo and ManagementServer settings. These are read-only data that lists CPE parameters and provides URL to contact the ACS.

### TR-069 Parameter Name

To state the fully qualified TR-069 name of the parameter in data-model.xml you should use the following structure:

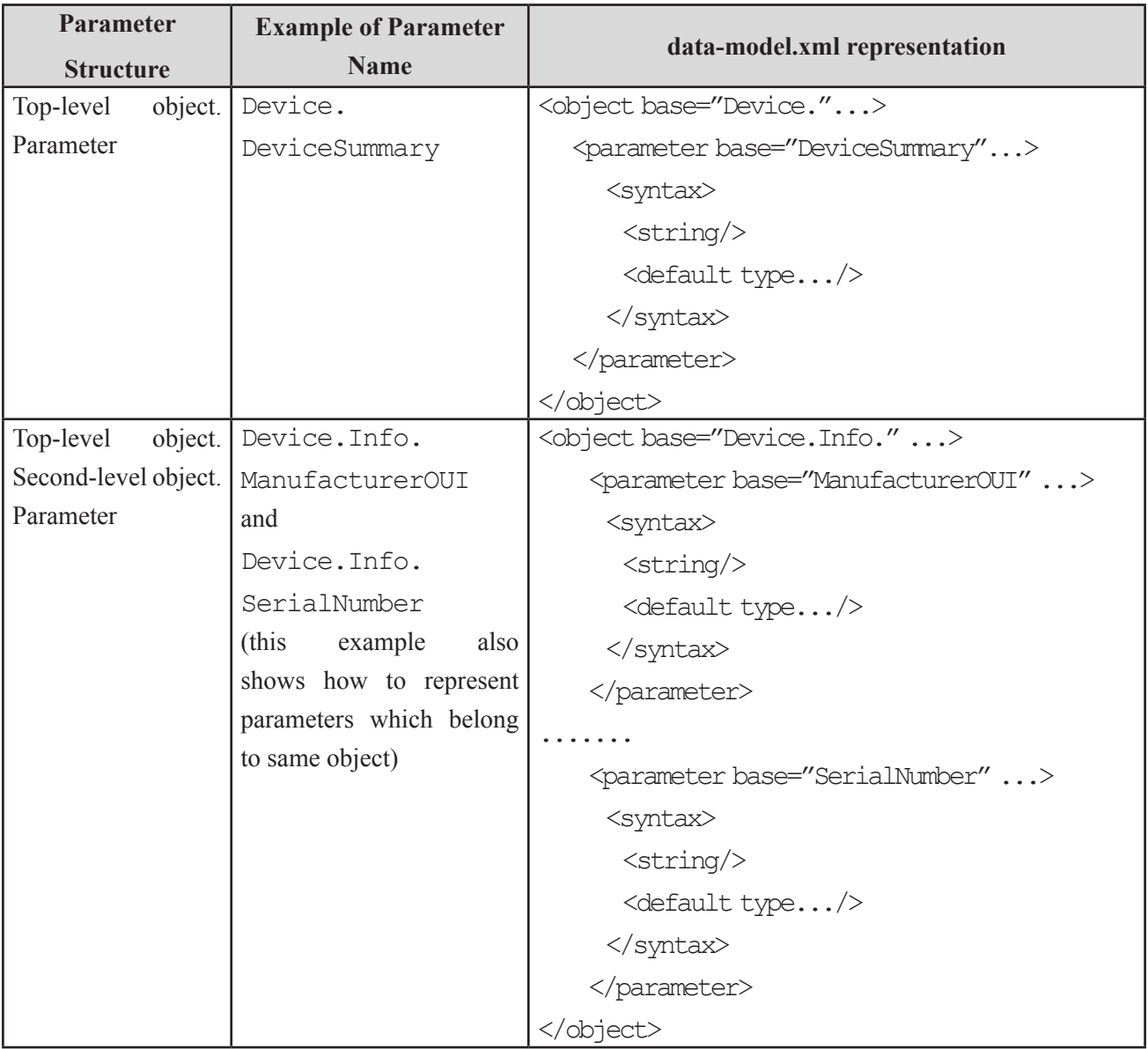

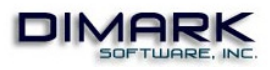

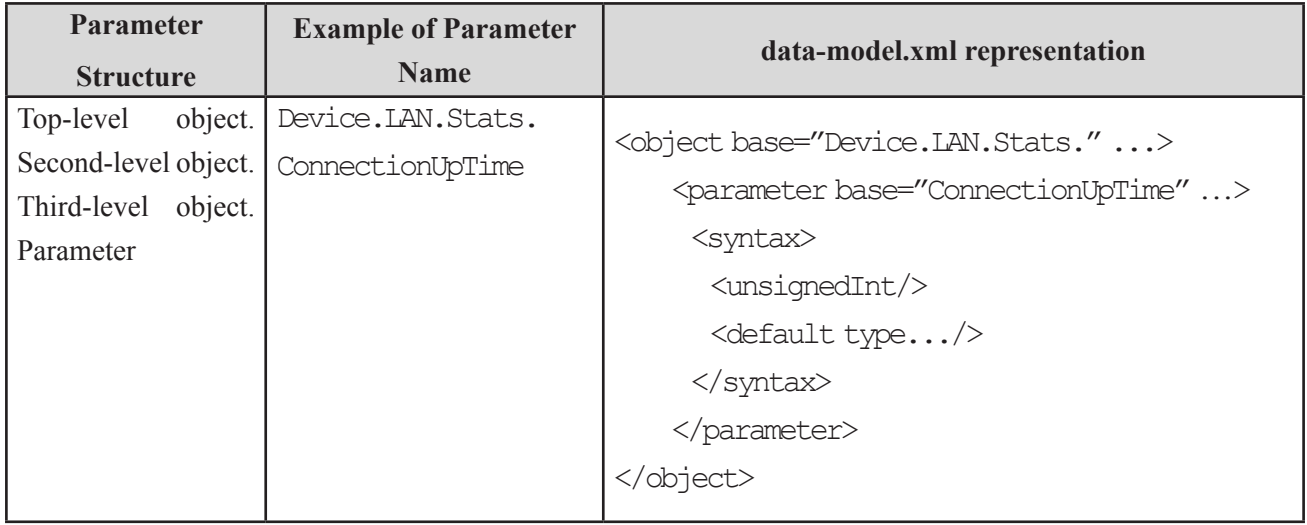

The full examples are as follows:

### Top-level object.Parameter

```
<object base="Device." access="readOnly" minEntries="1" maxEntries="unbounded">
  <parameter base="DeviceSummary" access="readOnly" notification="3" 
  alwaysInclude="true" maxNotification="2" instance="0" reboot="1" initIdx="-1"
  getIdx="0" setIdx="-1">
      <syntax>
          \langlestring\rangle<default type="factory" value="Device:1.0[](Baseline:1, 
              IPPing:1),STBService:1.0[](Baseline:1)"/>
```

```
</syntax>
```
</parameter>

```
</object>
```
### Top-level object.Second-level object.Parameter

```
<object base="Device.Info." access="readOnly" minEntries="1" maxEntries="unbounded">
  <parameter base="ManufacturerOUI" access="readOnly" notification="0" 
  maxNotification="2" instance="0" reboot="1" initIdx="-1" getIdx="0" setIdx="-1">
      <syntax>
          <string/>
               <default type="factory" value="999999"/>
      </syntax>
  </parameter>
.......
```
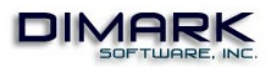

```
<parameter base="SerialNumber" access="readOnly" notification="0" 
  maxNotification="2" instance="0" reboot="1" initIdx="-1" getIdx="0" setIdx="-1">
       <syntax>
           <string/>
               <default type="factory" value="1234567890-Device"/>
      </syntax>
  </parameter>
</object>
```
Top-level object.Second-level object.Third-level object. Parameter

```
<object base="Device.LAN.Stats." access="readOnly" minEntries="1" 
maxEntries="unbounded">
```

```
<parameter base="ConnectionUpTime" access="readOnly" notification="0" 
maxNotification="1" instance="0" reboot="0" initIdx="1" getIdx="1" setIdx="-1">
```
<syntax>

<unsignedInt/>

```
<default type="factory" value="0"/>
```
</syntax>

</parameter>

</object>

### where:

Device. – the top-level object for Device.ManagementServer TR-069 parameter; Info. – the second-level object for Device.ManagementServer TR-069 parameter; SerialNumber – parameter name of Device.ManagementServer TR-069 parameter; notification="0" maxNotification="2" reboot="1" initIdx="1" getIdx="1" setIdx="1" – details that characterize the Device.ManagementServer TR-069 parameter (see their descriptions in the table below); access="readOnly" minEntries="1" maxEntries="unbounded" – additional parameters that always should be included in every tag that defines object;  $access="readOnly"$  instance="0" – additional parameters that always should be included in every tag that defines parameter.

### Data Type

The data type of the element is represented by  $\langle$ syntax $\rangle$  tag in the following way:

```
<object ....>
    <parameter ... >
      <syntax>
```
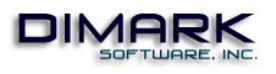

```
 <string/>
         <default type.../>
       </syntax>
    </parameter>
</object>
```
where:

string – data type of the element.

There can be another types of the elements instead of string.

List of possible data types of the element (formerly presented as the second parameter in the dps.param syntax line):

- String (formerly 11 in the dps.param file);
- Integer (formerly 12 in the dps.param file);
- UnsignedInteger (formerly 14 in the dps.param file);
- Boolean (formerly 16 in the dps.param file);
- DateTime (formerly 10 in the dps.param file);
- Base64 (formerly 15 in the dps.param file);
- UnsignedLong 20;
- HexBinary 21;
- Int.

Types for DefaultObject (formerly 110, 111, 113, 115, 109, 114, 119, 120 in the dps.param file) are represented as corresponding data types for default type="object".

### Access List

Access List - list of access rights (i.e. Subscriber).

Tag access list should be located before <syntax> tag as in the following example. The example of access rights has two entries - x and y:

```
<parameter ...>
     <accessList>
        <entry>x</entry>
        <entry>y</entry>
     </accessList>
     <syntax>
       <string/> <default ...>
     </syntax>
</parameter>
```
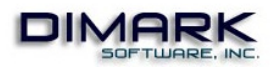

If there is only one entry, the example will be as follows:

```
<accessList>
   <entry>x</entry>
</accessList>
```
Default Value

Default Value - the initial value of the parameter. Default Value is stated in the  $\le$ syntax $>$  tag below the data type tag and is presented as follows:

```
<parameter base="URL" access="readOnly" notification="0" 
maxNotification="2" instance="0" reboot="1" initIdx="1" getIdx="1" 
setIdx="1">
 <syntax>
  <string/>
    <default type="factory" value="http://test.dimark.com:8080/dps/
TR069"/>
  </syntax>
</parameter>
```
Details that characterise the TR-069 Parameter. An example from a TR-111 Device is:

```
<object base="Device.ManagementServer." access="readOnly" 
minEntries="1" maxEntries="unbounded">
<parameter base="URL" access="readOnly" notification="0" 
maxNotification="2" instance="0" reboot="1" initIdx="1" getIdx="1" 
setIdx="1">
</parameter>
</object>
```
where:

```
notification="0" maxNotification="2" reboot="1" initIdx="1" getIdx="1" 
setIdx="1" – details that characterise the Device.ManagementServer TR-069 parameter.
```
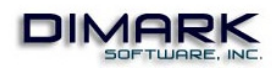

The following table represents the definitions of details that characterise the TR-069 parameter:

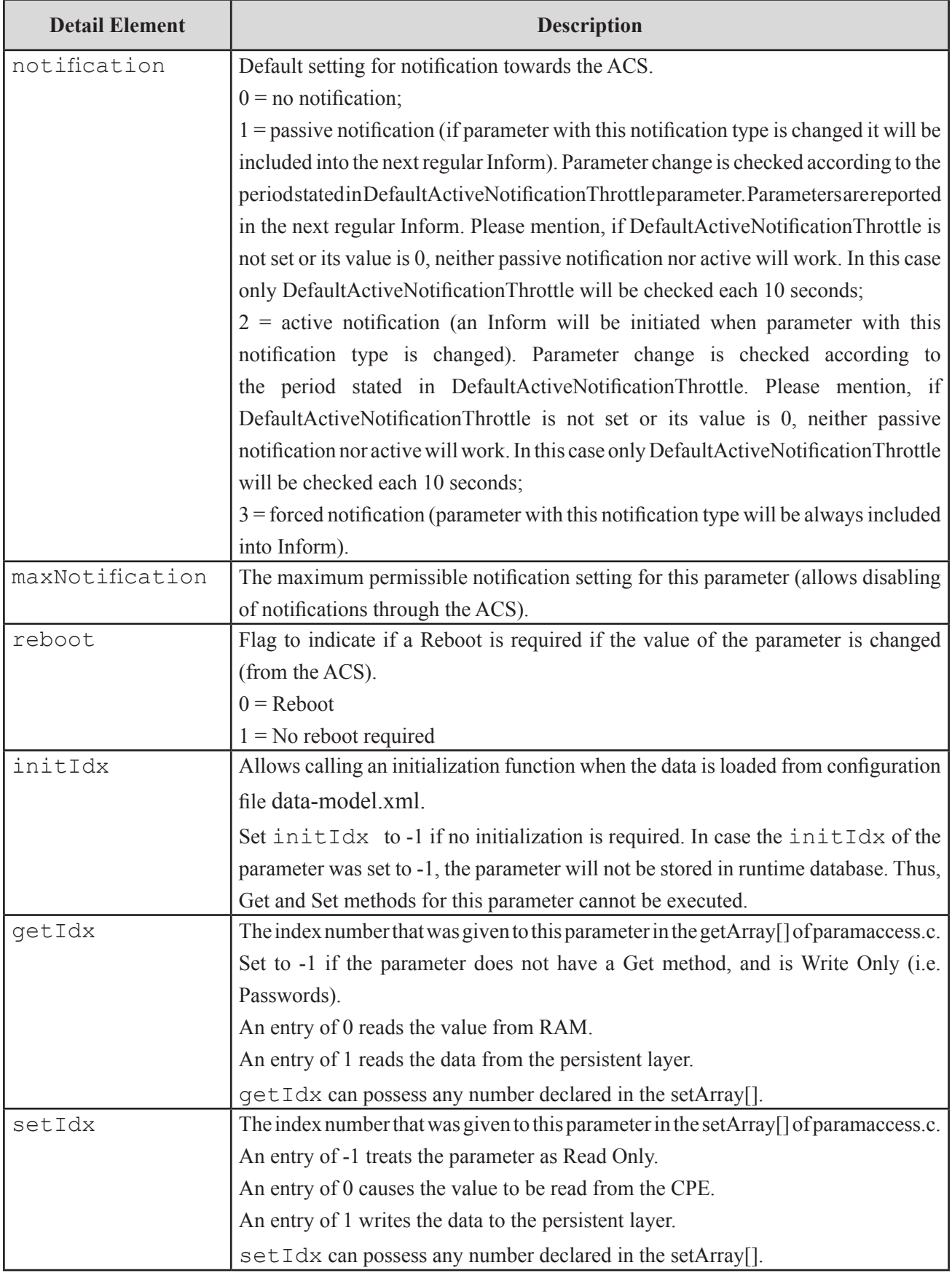

<span id="page-34-0"></span>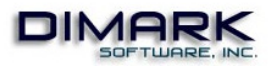

Operating with getIdx and setIdx user can change write and read permissions of the parameter. Possible combinations are as follows:

getIdx="-1"

setIdx any value, except "-1" Parameter is WriteOnly.

getIdx any value, except "-1" setIdx="-1" Parameter is ReadOnly.

getIdx any value, except "-1" setIdx any value, except "-1" Parameter is ReadWrite.

getIdx="-1"

setIdx="-1"

Parameter is neither writable, not readable.

There are no parameters in the TR standards which can not be read and written simultaneously. This combination is pointless and shouldn't be used, because it results in error.

## **Creating Multiple Objects**

TR-069 allows definition of Objects that appear multiple times under a single parent object. This release of the client supports a "hidden" instance of the object that can be used to define default values and to initiate newly created object.

Definition of such object is listed below (TR-104 Voice Profile). When a new Object is created from the ACS the Object Instance zero (0) is taken as initial value of new object instances. If there would be no Instance 1 defined, the ACS would not be able to see the details of the TR-104 Voice Profile elements as no visible instance would be available.

The following example is an excerpt from TR-104 defining a Profile and Line association. This profile allows dynamic creation of both Profiles and Lines.

```
<object base="Device.Services.VoiceService.Profile.{i}." 
access="readOnly" minEntries="1" maxEntries="unbounded">
<parameter base="Enable" access="readOnly" notification="0" 
maxNotification="0" instance="0" reboot="1" initIdx="3" getIdx="1" 
setIdx="1">
<syntax>
<boolean/>
```
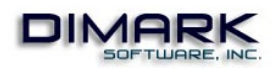

```
<default type="object" value="0"/>
</syntax>
</parameter>
<parameter base="Name" access="readOnly" notification="0" 
maxNotification="0" instance="0" reboot="0" initIdx="2" getIdx="1" 
setIdx="-1">
<syntax>
<string/>
</syntax>
</parameter>
</object>
<object base="Device.Services.VoiceService.Profile.{i}.Line.{i}." 
access="readOnly" minEntries="1" maxEntries="unbounded">
<parameter base="Enable" access="readOnly" notification="0" 
maxNotification="0" instance="0" reboot="0" initIdx="1" getIdx="1" 
setIdx="">
<accessList>
<entry>0</entry>
</accessList>
<syntax>
<boolean/>
</syntax>
</parameter>
<parameter base="DirectoryNumber" access="readOnly" notification="0" 
maxNotification="0" instance="0" reboot="0" initIdx="1" getIdx="1">
<syntax>
<string/>
</syntax>
</parameter>
</object>
```
This sample only defines a subset of the required TR-104 parameters to illustrate how nested objects can be created. This definition allows the client to create a new profile, that won't have any visible line information underneath. The line would have to be created with another AddObject call from the ACS.

In case the CPE defines already an existing element, it as well must define the Instance number zero (0) for those elements in the object tree that can be dynamically instantiated. The following code is an example of such definition in TR-104:
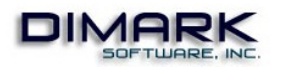

```
<object base="Device.Services.VoiceService.Profile.{i}." 
access="readOnly" minEntries="1" maxEntries="unbounded">
<parameter base="Enable" access="readOnly" notification="0" 
maxNotification="0" instance="0" reboot="1" initIdx="3" getIdx="1" 
setIdx="1">
<syntax>
<boolean/>
<default type="object" value="0"/>
</syntax>
</parameter>
<parameter base="Name" access="readOnly" notification="0" 
maxNotification="0" instance="0" reboot="0" initIdx="2" getIdx="1" 
setIdx="-1">
<syntax>
<string/></syntax>
</parameter>
</object>
<object base="Device.Services.VoiceService.Profile.{i}.Line.{i}." 
access="readOnly" minEntries="1" maxEntries="unbounded"/>
<object base="Device.Services.VoiceService.Profile.1." 
access="readOnly" minEntries="1" maxEntries="unbounded">
<parameter base="Enable" access="readOnly" notification="0" 
maxNotification="0" instance="0" reboot="0" initIdx="0" getIdx="0" 
setIdx="">
<accessList>
<entry>0</entry>
</accessList>
<syntax>
<boolean/></syntax>
</parameter>
<parameter base="Name" access="readOnly" notification="0" 
maxNotification="0" instance="0" reboot="0" initIdx="2" getIdx="1" 
setIdx="-1">
```
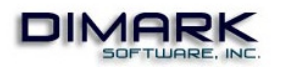

```
<syntax>
<string/>
</syntax>
</parameter>
</object>
<object base="Device.Services.VoiceService.Profile.{i}.Line.{i}." 
access="readOnly" minEntries="1" maxEntries="unbounded">
<parameter base="Enable" access="readOnly" notification="0" 
maxNotification="0" instance="0" reboot="0" initIdx="1" getIdx="1" 
setIdx="">
<accessList>
<entry>0</entry>
</accessList>
<syntax>
<boolean/></syntax>
</parameter>
<parameter base="DirectoryNumber" access="readOnly" notification="0" 
maxNotification="0" instance="0" reboot="0" initIdx="1" getIdx="1">
<syntax>
<string/>
</syntax>
</parameter>
<parameter base="Enable" access="readOnly" notification="0" 
maxNotification="0" instance="0" reboot="0" initIdx="1" getIdx="1" 
setIdx="">
<accessList>
<entry>0</entry>
</accessList>
<syntax>
<boolean/></syntax>
</parameter>
<parameter base="DirectoryNumber" access="readOnly" notification="0" 
maxNotification="0" instance="0" reboot="0" initIdx="1" getIdx="1">
<syntax>
```
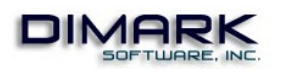

```
<string/>
</syntax>
</parameter>
</object>
<object base="Device.Services.VoiceService.Profile.1.Line.1." 
access="readOnly" minEntries="1" maxEntries="unbounded">
<parameter base="Enable" access="readOnly" notification="0" 
maxNotification="0" instance="0" reboot="0" initIdx="0" getIdx="0" 
setIdx="">
<accessList>
<entry>0</entry>
</accessList>
<syntax>
<boolean/>
</syntax>
</parameter>
<parameter base="DirectoryNumber" access="readOnly" notification="0" 
maxNotification="0" instance="0" reboot="0" initIdx="0" getIdx="0">
<syntax>
<string/>
</syntax>
</parameter>
</object>
```
The difference between the first and second example is that the second example already defines a profile instance 1 with an associated Line (instance 1). In each case the ACS can create additional profiles and lines underneath those objects dynamically.

The following table represents the definitions of details that characterise objects:

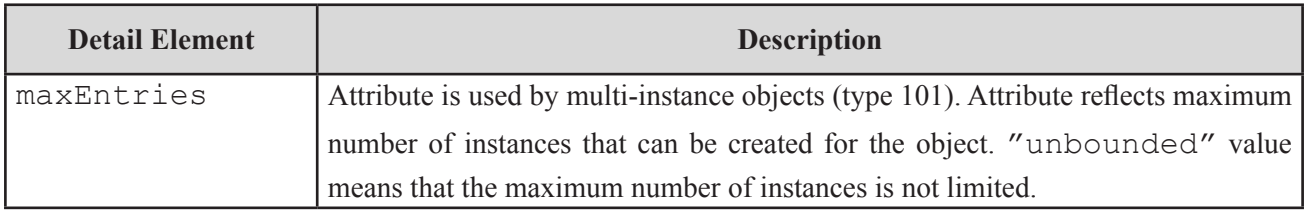

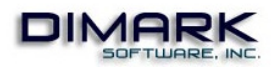

**Please note:** If deprecated datamodel format dps.param is used, user should add two more attributes for multiinstance objects (type 101): minEntries and maxEntries in the end of the line. In the following sample the last attributes are minEntries="1" maxEntries="unbounded": InternetGatewayDevice.Layer3Forwarding.Forwarding.;101;0;0;0;0;0;0; 0;;;1;unbounded

## **Implementing a Set/Get Method**

In order to implement an Init, Set or Get method it must be declared in the paramaccess.c module in the getArray[] or setArray[] respectively. These arrays contain a mapping from the index to the method name. There are many examples of access methods in the paramaccess.c file to use as a baseline for your own methods.

Once the method is implemented, the configuration file needs to be modified to include the Set/Get index number in the corresponding parameter entry.

Some of the index entries are already assigned by the client and cannot be changed.

- -1 No action:
- 0 Read/Write of the data is done without accessing the paramacess.c functionality;
- 1 Read/Write is done through paramaccess.c functionality.

Using entry 1 allows the client to handle the parameter in a read/write fashion without providing any backing implementation of the parameter. This way the client configuration file (data-model.xml) can be exploded to the full object model without completing the full integration work.

When defining index numbers, it is recommended to use the same number for both Set and Get methods to simplify debugging. Also, the client will use the Get index number during access from the host system when there is no Set access allowed from the access (ACS read-only parameter).

### **Implementing the Host Interface**

Since TR-069 requires host system to communicate with the TR-069 client it provides not only the ACS interface, but also a secondary interface that allows the host system to retrieve and set client information.

This secondary interface uses an HTTP port (defined in ./src/dimark\_globals.h that defaults to port 8081 – Hosthandler interface port) that is used to communicate with the host system. This listener is started as a separate thread inside the client so that communication is possible even while the client is already communicating with the ACS.

The distinction of this system is that it does not have the same restrictions as the ACS (access to Read-Only parameter data). It allows access to any data stored inside the client.

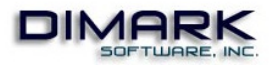

In order to retrieve information from the Dimark TR-069 client GET and PUT methods had been implemented.

In the following examples the notation  $\langle NL \rangle$  (LF, 0x0a) means the single newline character and not CRLF (0x0d 0x0a) as on Windows.

#### **Retrieving Data from the Client**

In order to read data from the client the following command would be issued over the host interface:

```
get<NL>
Parameterpath<NL>
```
The client would respond to this request with the following response:

```
Type<NL>
Parametervalue<NL>
Error code<NL>
```
This allows the CPE device to retrieve values that are stored inside the client environment. The code for this command is in hosthandler.c. The code calling the client must be done as part of the integration for parameters with notification support. This is done by issuing a HTTP GET from the host system towards the Dimark Client.

#### **Setting Client Data**

This command is important for the implementation as it can trigger notifications (or alarms) towards the ACS. It does not store the value if it is managed outside the client through Set/Get methods.

The structure of the call is:

```
set<NL>
Parameterpath<NL>
Parametervalue<NL>
```
A notification is sent to the ACS if necessary. The parametervalue is restricted to 1024 chars.

#### **Adding Instance for an Object**

In order to add new instance for an object the following command would be issued over the host interface:

```
add<NL>
Objectpath<NL>
```
The instancenumber of the new created object is returned, or if an error occurred a 0 is returned.

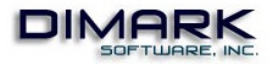

### **Deleting an Instance Object**

In order to delete an instance object this method can be used. The format is:

del<NL> Objectpath<NL>

If no error occurred a OK is returned.

### **Deleting an Option**

This method can be used in order to delete an option which has timed out. The format is:

opt<NL> VoucherSN<NL> remove NL

**Please note:** Some commands are available only for concrete data models if conditions (see table with available Compiler Flags in Compiler Flags for the Client section) are specified in code. In this case vouchers options should be available:

#ifdef HAVE\_VOUCHERS\_OPTIONS

#### **Retrieving Vendor Data**

In order to read vendor data from the client the following command would be issued over the host interface:

### GETVENDORINFO

send vg

The client would respond to this request with the following response:

```
receive <errorcode> 0 = noError
receive <manufactorerOUI>
receive <serialNumber>
receive <productClass>
receive <emptyline>
```
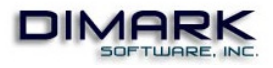

#### **Setting Vendor Data**

In order to set vendor data the following command would be issued over the host interface:

```
SETVENDORINFO
send vs
send <manufactorerOUI>
send <serialNumber>
send <productClass>
```
The client would respond to this request with the following response:

```
receive <errorcode> 0 = noError
receive <emptyline>
```
#### **Adding Device Data**

In order to add data about connecting device the following command would be issued over the host interface:

```
ADDDEVICEINFO
send da
send <manufactorerOUI>
send <serialNumber>
send <productClass>
```
The client would respond to this request with the following response:

```
receive <errorcode> 0 = noError
receive <emptyline>
```
### **Deleting Device Data**

In order to delete device data the following command would be issued over the host interface:

REMOVEDEVICEINFO send dr send <manufactorerOUI> send <serialNumber> send <productClass>

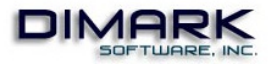

The client would respond to this request with the following response:

receive <errorcode> 0 = noError receive <emptyline>

#### **Retrieving ACS URL**

In order to read ACS URL the following command would be issued over the host interface:

```
DHCPDISCOVERY
send hd
send <manufactorerOUI>
send <serialNumber>
send <productClass>
```
The client would respond to this request with the following response:

```
receive ho
receive <manufactorerOUI>
receive <serialNumber>
receive <productClass>
receive <URL>
receive <emptyline>
```
#### **Retrieving Gateway Data**

In order to connect to Gateway device sends request with its own parameters and receives Gateway parameters to establish a connection. The format is:

DHCPREQUEST send gr send <manufactorerOUI> send <serialNumber> send <productClass>

The client would respond to this request with the following response:

```
receive ho
receive <manufactorerOUI>
receive <serialNumber>
receive <productClass>
```
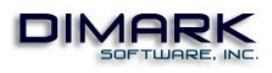

## **8. Additional Parameters**

## **Dimark Client specific Parameters**

Additional parameters (specific for Dimark Client and not listed in any standards) were added to initial parameter file  $()$ .

Dimark. object contains all additional Dimark Client specific parameters.

Previously all transfers were allowed only from/to ACS. TransferURL parameter allows to designated location from which downloads/uploads will be started.

For Device Dimark:

```
<object base="Device.Dimark." access="readOnly" minEntries="1" 
maxEntries="unbounded">
     <parameter base="TransferURL" access="readOnly" notification="0"
      maxNotification="2" instance="0" reboot="1" initIdx="-1" 
      getIdx="0" setIdx="-1">
        <syntax>
         \langlestring \rangle <default type="factory" value="[IP|URL]" /> 
        </syntax>
     </parameter>
</object>
```
### where:

IP|URL is an IP address or URL of the site from which Download/Upload methods are allowed to be invoked besides ACS (for Download/Upload methods call format see section 15. Download and Upload Methods Support).

For InternetGatewayDevice.Dimark:

```
<object base="InternetGatewayDevice.Dimark." access="readOnly" 
 minEntries="1" maxEntries="unbounded">
     <parameter base="TransferURL" access="readOnly" notification="0"
      maxNotification="2" instance="0" reboot="1" initIdx="-1" 
      getIdx="0" setIdx="-1">
        <syntax>
```
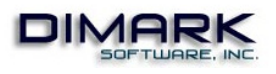

```
\langlestring \rangle <default type="factory" value="[IP|URL]" /> 
         </syntax>
     </parameter>
</object>
```
where:

IP|URL is an IP address or URL of the site from which Download/Upload methods are allowed to be invoked besides ACS (for Download/Upload methods call format see section 15. Download and Upload Methods Support).

### **Vendor-Specific Parameters**

A vendor may have additional vendor-specific parameters and objects.

The name of a vendor-specific parameter or object not contained within another vendor-specific object must have the form:

```
X_<VENDOR>_VendorSpecificName
```
In this definition <VENDOR> is a unique vendor identifier, which may be either an OUI or a domain name. The OUI or domain name used for a given vendor-specific parameter must be one that is assigned to the organization that defined this parameter (which is not necessarily the same as the vendor of the CPE or ACS).

An OUI is an organizationally unique identifier as defined in [\[15](#page-70-0)]. A domain name must be upper case with each dot (".") replaced with a hyphen or underscore.

The VendorSpecificName must be a valid string and must not contain a "." (period) or a space character. The full path name of a vendor-specific parameter or object must not exceed 256 characters in length.

Below are some example vendor-specific parameter and object names:

```
InternetGatewayDevice.UserInterface.X_012345_AdBanner
InternetGatewayDevice.LANDevice.1.X_012345_LANInfraredInterfaceConfi
g.2.Status
```
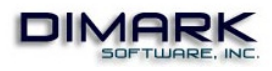

To add a Vendor-Specific Parameter into data-model.xml file user should edit paramaccess.c and parameter.c files.

1. In paramaccess.c file set name and unique ID for Get of Set method and add them to getArray [] or  $setArray$ [] as shown in the following example:

```
Func qetArray[] = {
{124, &getUptime},
};
or
Func setArray[] = {
{2, &setInt},
};
```
where:

124 and 2 – unique IDs of Get and Set functions. Mention,that some of the index entries are already assigned by the client and cannot be changed  $(-1, 0, 1)$ ; getUptime and setInt – names of Get and Set functions.

2. In paramaccess.c file add function body for new Get and Set functions. For example:

```
static int
getUptime (const char *name, ParameterType type, 
ParameterValue *value)
{
struct sysinfo info;
sysinfo (&info);
value->out uint = (unsigned int) info.uptime;
return OK;
}
or
static int
setInt (const char *name, ParameterType type, ParameterValue
*value)
```
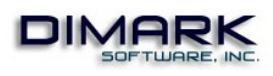

```
{
DEBUG_OUTPUT (
dbg (DBG ACCESS, "SetInt %s %d\n", name, in);
)
return OK;
}
```
- 3. In parameter.c file find the loadParameters (bool bootstrap) function. Function contains the default mapping of Get and Set functions.
- 4. In the loadParameters (bool bootstrap) function find the following part:

```
// Load the initial Parameters with the whole Structure
ret = loadInitialParameterFile( (newParam *)&newParam1 );
paramBootstrap = false;
dimClientId.ival = 83620;
strcpy( buf, DEVICE INFO )
strcat( buf, "X DIMARK COM ClientID" );
newParameter( buf, IntegerType, 0, NoReboot, 
NotificationAllways, NotificationAllways, -1, 0, -1, "",
&dimClientId, true);
dimClientVersion.cval = "Agent3.0";
strcpy( buf, DEVICE INFO );
strcat( buf, "X DIMARK COM Version" );
newParameter( buf, StringType, 0, NoReboot, 
NotificationAllways, NotificationAllways, -1, 0, -1, "", 
&dimClientVersion, true );
```
5. Add code according to the following example and specify  $\langle \text{qetIdx} \rangle$  and  $\langle \text{setIdx} \rangle$  if you want to add a vendor-specific parameter and its value:

```
strcpy( buf, Vendor-Specific Parameter PATH );
strcat( buf, "Vendor-Specific Parameter NAME1" );
newParameter( buf, IntegerType, 0, NoReboot, 
NotificationAllways, NotificationAllways, <initIdx >, <getIdx>, 
<setIdx>, "", &dimClientId, true);
dimClientVersion.cval = "Vendor-Specific Parameter VALUE";
```
Or if you don't intend to set value for a vendor-specific parameter, add code according to the following

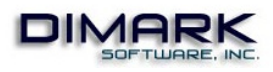

example and specify <qetIdx> and <setIdx>:

```
strcpy( buf, Vendor-Specific Parameter PATH );
strcat( buf, "Vendor-Specific Parameter NAME1" );
newParameter( buf, IntegerType, 0, NoReboot, 
NotificationAllways, NotificationAllways, <initIdx >, <getIdx>, 
<setIdx>, "", &dimClientId, true);
dimClientVersion.cval = "Vendor-Specific Parameter VALUE";
```
Please mention that IntegerType, 0, NoReboot, NotificationAllways, NotificationAllways, <initIdx >, <qetIdx>, <setIdx>, "" contain details that characterize the TR-069 Parameter – data type, numbet of inctances for Objects that have multiple instances, reboot, notification, maxNotification, initIdx, getIdx, setIdx, access list. For further details please see the "XML Configuration File Description" section of this document.

6. Perform the compilation.

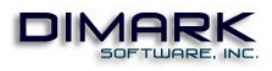

## **9. Implementing Parameter Storage**

The storage interface used by the client has been completely redesigned in release 3.0 and improved in further versions of the Dimark TR-069 Client.

In previous versions of the Dimark TR-069 Client, data was saved with both the current settings as well as Meta information (i.e. Access rights). Now those information sections are saved separately. The complete storage interface has been extracted into the file host/parameterStore.c. By separating those two elements, flash storage requirements are decreased since only persistent and changeable parameters are saved.

The supplied implementation counts on saving the data in two distinct directories. In each case the parameter name will be used as the filename as well.

The following functionality must be implemented in parameterStore.c. to read the initial parameter file (datamodel.xml) line by line and use the callback function to perform additional work on each of the parameters and store the data:

int loadInitialParameterFile(newParam \*callbackF)

In case the parameter defines an Init method it will call this Init method for the parameter.

The following function loads a single parameter file and create the parameter in memory:

int loadSingleParameterFile( const char \*, newParam \*callbackF )

The following adds a new parameter and saves the metadata (notification, access rights) of the parameter in persistent memory:

int storeParameter(const char \*name, const char \*data)

The metadata is given as part of the string and are identical to the entries in data-model.xml. The name is the complete fully qualified parameter name. The value of the parameter is not provided.

The following function is called when metadata of a parameter needs to be updated. The name field is the fully qualified name of the parameter:

int updateParameter(const char \* name, const char \*data)

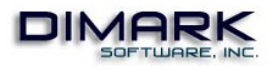

The following function removes a parameter from persistent memory. This needs to remove both the metadata as well as the parameter value information. This function is called during Delete Object functionality:

```
int removeParameter(const char *name)
```
The following function removes all parameter information. This function is called during a FactoryReset() that is triggered by the ACS:

```
int removeAllParameters(void)
```
The following function saves the value of a parameter given as name in the first argument. Since the value is dependent of the type, the type is given as well with the parameters:

```
int storeParamValue(cont char *, ParameterType, ParameterValue *)
```
The following function retrieves the value of a parameter, which name is in first argument:

```
int retrieveParamValue(const char *, ParameterType, ParameterValue *)
```
The following function needs to be implemented for checking of a parameter data and/or metadata file existence:

```
unsigned int checkParameter(const char *)
```
The return value of this function can be one of the following:

- 0 File does not exist:
- 1 Data file exists;
- 2 Metadata file exists;
- 3 Both Data and Metadata files exist.

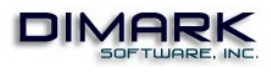

## **10. Implementing Storage Environment**

Storing of events, file transfers and options are done similar to the storage of parameters. In case the provided implementation needs to be changed, consult the host directory (host/eventStore.c., host/filetransferStore.c. and host/optionStore.c. files) for a sample implementation.

### **Events**

The following function creates the storage environment for events. This typically results in a single file being created where events can be stored in the file system. Events are defined in TR-069 (i.e. "0 BOOTSTRAP", "8 DIAGNOSTICS COMPLETE", "2 PERIODIC", etc):

```
int createEventStorage(void)
```
The following function reads all events from the storage (created with createEventStorage) and calls newEvent() to process it in dimclient:

```
int readEvents(newEvent *func)
```
The following function removes all events from the event storage (created with createEventStorage):

int clearEventStorage(void)

The following function insert the event string (data) at the end of event storage (created with createEventStorage):

int insertEvent(const char \*data)

The following bootstrap marker allows the client to detect if it's in an "initial" state (after factory reset or first time boot) or if this is a regular reboot situation. In the default implementation there is a marker inside the file. This marker must be retained over reboot events:

int createBootstrapMarker(void)

When the ACS issues a Factory Reset, the following method will be called to remove the Bootstrap marker from the event list and allow the client to appear with a BOOTSTRAP event against the ACS:

int deleteBootstrapMarker(void)

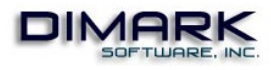

The following function is called during startup of the client to identify if the bootstrap marker is present. Returns true if bootstrapMarker is found else returns false:

bool isBoostrapMaker(void)

#### **File Transfers**

The following function reads the list of open (pending) file transfers at the boot of the client. For each line the callback function has to be called:

int readFtInfor(newFtInfo \*callbackF)

The following function saves the file transfer information with a specified name. The name is unique for each transfer:

int storeFtInfo(const char \*name, const char \*data)

The following function deletes the transfer data associated with a given name:

int deleteFtInfo(const char \*name)

The following function deletes all informations about pending file transfers:

int clearAllFtInfo(void)

The following function returns a default filename as destination for a download in case the ACS did not deliver a destination filename in the download request:

const char \* getDefaultDownloadFilename(void)

Before using the getDefaultDownloadFilename() function, the system checks whether the value of the TargetFileName argument of the Download RPC used to download this file was specified. If not, the getDefaultDownloadFilename()function is called. This function checks whether the download file name can be extracted from the download URL. If not, the function returns the file name that is stored in DEFAULT\_DOWNLOAD\_FILE in dimclient.c. Currently this name is "download.dwn".

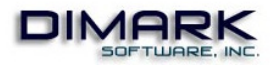

### **Options**

The following function is for processing vouchers, which are containers for options. The voucher must first be saved in a file. This file is used by gSOAP to read the XML information of the voucher:

```
const char *getVoucherFilename(int index)
```
The following function reads all options and initiates callback function for each dataset:

```
int reloadOptions(newOption callback())
```
The following function deletes all option data records:

int deleteAllOptions(void)

The following function deletes information for a named option:

```
int deleteOption(const char *name)
```
The following function saves data record under the provided name argument. The name field is unique:

int storeOption(const char \*name, const char \*data)

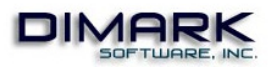

# **11. Callbacks**

Callbacks allow custom activities to be carried out in the client during specific situations. The defined callbacks are:

- Before the client makes a call to the ACS (preSessionCbList);
- After terminating the session with the ACS (postSessionCbList);
- Clean up when temporary storage is freed (cleanUpCbList).

```
void addCallback(Callback, List *);
```
The callback itself is defined as:

```
int (*Callback) (void);
```
No parameters are provided to those callbacks. The return value of the callback method itself can have the following values:

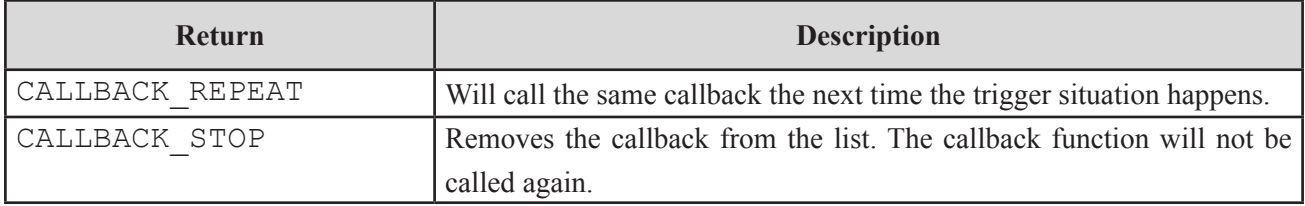

Callback functions are called in the order they are registered.

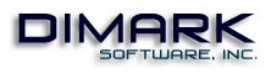

# **12. Diagnostics Support**

Dimark Client performs tracking and processing of diagnostics in the separate thread. Diagnostics thread is performed simultaneously with the main thread. If the diagnostics were assigned they are processes according to FIFO principles.

Dimark Client supports following TR-143 diagnostics:

*Download Diagnostics* utilizing FTP transport and Download Diagnostics utilizing HTTP transport [\[16](#page-70-1), [17\]](#page-70-2). The Download Diagnostics test is being used to test the streaming capabilities and responses of the CPE and the WAN connection.

*Upload Diagnostics* utilizing FTP transport and Upload Diagnostics utilizing HTTP transport [[16,](#page-70-1) [17](#page-70-2)]. The Upload Diagnostics test is being used to test the streaming capabilities and responses of the CPE and the WAN connection.

*UDP Echo* is being used for monitoring. CPE acts as server and listens for UDP datagrams on UDP port set by appropriate parameter (default 8088 – port for UDP echo diagnostics listening). When a datagram is received, the data from it is sent back in an answering datagram. UDP Echo Plus support is implemented.

For further TR-143 diagnostics details please see TR-143, Enabling Network Throughput Performance Tests and Statistical Monitoring, Broadband Forum Technical Report [[10\]](#page-70-3).

Dimark Client supports following TR-098 diagnostics:

*IP Ping Diagnostics* is being used for calculating the number of successful and failed pings and measuring average, minimum and maximum response time while pinging the specified host during the ping test.

*Trace Route Diagnostics* for tracing the routing path to a given destination machine. This is a very important diagnostic tool for administrators and service providers. Its main purpose is to find out the route IP packets take to reach a specific destination.

Before building the client integrator can choose a protocol which will be used by the Trace Route Diagnostics (UDP, ICMP, TCP). The changes should be made in the following line of  $diagParameter$ . c file:

TraceRouteProtocol traceRouteProtocol = UDP; // TODO: It is needed to choose a traceroute protocol { ICMP, UDP, TCP }.

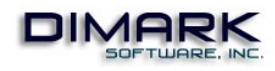

Additionally the integrator can specify the path to traceroute command (see diagParameter.c file). Currently the following path is used:

#define TRACE ROUTE COMMAND "/usr/sbin/traceroute" //traceroute command (or path + command), specified by OS

For further TR-098 diagnostics details please see TR-098, Internet Gateway Device Data Model for TR-069 (Amendment 2), Broadband Forum Technical Report [\[2\]](#page-70-4).

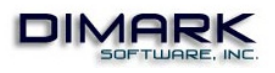

# **13. Kicked RPC Support**

Kicked RPC is supported by the Dimark Client v.3.0.10 and higher. Detailed description can be found in TR-069 CPE WAN Management Protocol v1.1 Amendment 2 (Annex A 4.2.1 and Annex D).

Sample of Kicked procedure invocation:

Type http://<CPE\_IP>:8084/command=com&arg=arg&next=NextURL in your browser. Where 8084 is port on which CPE is listening to Kicked requests.

CPE has a DoS attaks protection mechanism.

Procedure invocation is case sensitive. Be sure you specify all parameters as they are shown in sample.

If Kicked RPC has been initiated successfully, browser is redirected to http://<CPE\_IP>:8084/NextURL page, defined in ACS KickedResponse RPC.

Otherwise you are redirected to http://<CPE\_IP>:8084/FaultURL page or get HTTP 503 Error that mean that DoS attaks protection was not passed or site URL does not coincide with Device.ManagementServer. KickURL or InternetGatewayDevice.ManagementServer. KickURL.

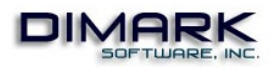

## **14. Download and Upload Methods Support**

Download and Upload methods are supported by the Dimark Client. Dimark Client can transfer specified file from/to designated location. Detailed description can be found in TR-069 CPE WAN Management Protocol v1.1 Amendment 2 (Annex A 3.2.8 and Annex A 4.1.5).

Sample of Download method invocation:

```
http://IP:port/command=Download&type=1 Firmware Upgrade 
Image&url=http://URL&username=user&password=name&delay=10000&size=2
4024&target=target&success=success&failure=failure
```
Sample of Upload method invocation:

```
http://IP:port/command=Upload&type=2 Vendor Log File&url=http://URL
&username=user&password=name&delay=10
```
Here 8096 is port which CPE is listening to start downloads/uploads. CPE has a DoS attacks protection mechanism.

Browser will generate corresponding success or failure message:

- HTTP 503 Error transfer was not initiated as either DoS attacks protection was not passed or command parameter is incorrect or not specified or  $ur1$  parameter is not specified;
- transfer not accepted transfer initiation was failed;
- transfer accepted transfer was initiated (but that doesn't mean it have been started as delay time can be set).

**Please note:** Only command and  $u \rightharpoonup l$  are required parameters. If values of optional parameters are unknown they shouldn't be mentioned in methods invocation.

Methods invocation is case sensitive. Be sure you specify all method parameters as they are shown in samples. Sequence order of required parameters doesn't matter and their position can be shifted.

Sample of Download method invocation (required parameters):

http://IP:port/command=Download&url=http://URL

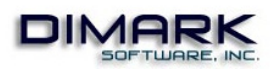

## **15. Starting Multiple Client Instances**

Several Clients can be started on one machine (using one IP). In start.sh file user changes default base 8080 port to any port not intersecting ports that are already in use. After that related ports are set automatically. Each of them is formed according to following incrementation pattern:

- port for listening to ConnectionRequest = default base 8080 port  $+2$ ;
- Hosthandler interface port = default base 8080 port  $+1$ ;
- port for listening to Kicked requests = default base 8080 port  $+4$ ;
- port for listening to UDP echo diagnostics = default base 8080 port  $+8$ ;
- file transfer (download/upload) port = default base 8080 port +16.

**Please note:** Default base 8080 port is used if in start.sh file following line can be found:

until ./dimclient

For example, if instead of until ./dimclient user specifies until ./dimclient 8090 then port for listening to ConnectionRequest will be 8092, Hosthandler interface port – 8091, port for listening to Kicked requests – 8094, port for listening to UDP echo diagnostics – 8088, file transfer (download/upload) port – 8096. While starting next Client(s) remember those ports are occupied and cannot be used as base port value in start.sh file.

For given example you cannot use any of the following ports as base port for next starting Client: 8080, 8081, 8082, 8084, 8088, 8096.

Please remember that other ports can be occupied for STUN server or other needs. Check data-model.xml file to be sure port you want to specify as next Client's base port is available.

**Please note**: If UDP Echo port is set in data-model.xml explicitly set port will be used as default instead of one set using incrementation pattern.

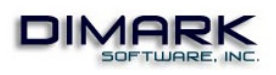

## **16. Client Configuration File**

Client configuration file – dimclient.conf has the following fields:

- ManagementServerURL URL for the CPE to connect to the ACS using the CPE WAN Management Protocol. This parameter must be in the form of a valid HTTP or HTTPS URL. If the parameters is not specified, the value of [InternetGateway]Device.ManagementServer.URL will be taken from the datamodel.xml.
- Username username used to authenticate the CPE when making a connection to the ACS using the CPE WAN Management Protocol. This username is used only for HTTP-based authentication of the CPE. If the parameters is not specified, the value of [InternetGateway]Device.ManagementServer. Username will be taken from the data-model.xml.
- Password password used to authenticate the CPE when making a connection to the ACS using the CPE WAN Management Protocol. This password is used only for HTTP-based authentication of the CPE. If the parameter is not specified, when read from data-model.xml, this parameter returns an empty string, regardless of the actual value.
- maxHTTPLogSize (in bytes) size of the HTTP.log. If the parameter is not set or its value is 0, there will be no limits on HTTP. log file size. Thus, the backup log files will not be created and the subsequent maxHTTPLogBackupCount parameter will be ignored.
- maxHTTPLogBackupCount number of backup log files that will be created and stored for HTTP. log. Each HTTP.log backup log file should be of the size stated in preceding maxHTTPLogSize parameter. Each time the HTTP.log reaches maxHTTPLogSize, the new backup log is created with index 1, while the oldest one is deleted if the total HTTP.log backup count exceeds maxHTTPLogSize. If maxHTTPLogBackupCount is not set or its value is 0, the backup log files will not be created and when the HTTP.log reaches maxHTTPLogSize, it will be purged without creating any backup logs.
- MaxTestLogSize size of the TEST.log If the parameter is not set or its value is 0, there will be no limits on TEST.log file size. Thus, the backup log files will not be created and the subsequent MaxTestLogBackupCount parameter will be ignored.
- MaxTestLogBackupCount number of backup log files that will be created and stored for TEST.log. Each TEST.log backup log file should be of the size stated in preceding MaxTestLogSize parameter. Each time the TEST.log reaches MaxTestLogSize, the new backup log is created with index 1, while the oldest one is deleted if the total TEST.log backup count exceeds MaxTestLogSize. If MaxTestLogBackupCount is not set or its value is 0, the backup log files will not be created and when the TEST.log reaches MaxTestLogSize, it will be purged without creating any backup logs.
- HTTPLogFilePathName path and name of HTTP Log File (for example tmp/HTTP.log). If you don't want to log the information you should use the "/dev/null" filename for this log file.
- TESTLogFilePathName path and name of TEST Log File (for example tmp/TEST.log). If you don't want to log the information you should use the "/dev/null" filename for this log file.

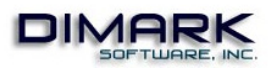

# **17. Log Configuration**

Dimark Client log can be configured using log.config file located in root directory.

The following levels of logging exist in Dimark Client:

- DEBUG debug data is logged (logs everything). DEBUG logging level is implemented for environments where no debugging functionality is available. This option allows generating output of the client to help diagnose issues. Debug functionality is defined in debug.h and implemented in debug.c;
- INFO information is logged;
- WARN warnings are logged;
- ERROR logs errors concerning stated subsystem.

**Please note:** DEBUG level is the highest and logs all data including INFO, WARN and ERROR. Each subsequent level include all logging levels that are below it. If there are no log.config file, the default levels of subsystem logging will be INFO.

Debugs can be removed completely from the output and the program code. This is managed through compiler flag WITHOUT DEBUG=TRUE in Makefile.in.

Each subsystem has assigned logging level.

The syntax of log.config file is as follows:

subsystem;level

The following sample includes all available subsystems and shows the example of log.config syntax:

SOAP;DEBUG <NL> MAIN;INFO <NL> PARAMETER; WARN <NL> TRANSFER;ERROR <NL> DU\_TRANSFER;INFO <NL> STUN; DEBUG <NL> ACCESS;DEBUG <NL> MEMORY;DEBUG <NL> EVENTCODE;DEBUG <NL> SCHEDULE;DEBUG <NL> ACS;DEBUG <NL>

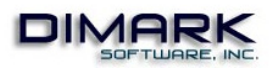

VOUCHERS;DEBUG <NL> OPTIONS;DEBUG <NL> DIAGNOSTIC;DEBUG <NL> VOIP;DEBUG <NL> KICK;DEBUG <NL> CALLBACK;DEBUG <NL> HOST;DEBUG <NL> REQUEST;DEBUG <NL> DEBUG;DEBUG <NL> AUTH;DEBUG <NL> DB;INFO <NL> DU;INFO <NL>  $<$ EOF $>$ 

#### where:

 $\langle \text{NL} \rangle$  – new line symbol; <EOF> – end of line symbol.

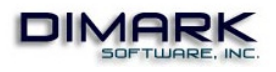

## **18. Command Line Switches for dimclient Application**

To view the definition of command line parameters execute # ./dimclient -h command. The following runtime parameters are implemented in Dimark Client:

-h – help. Lists all available runtime parameters with short description;

-d – IP address for binding Connection Request handler. When there are several network interfaces an interface for Connection Request listening should be specified;

-b – base port for binding Connection Request handler;

 $-p$  – temporary folder for runtime DB (must be writable);

 $-i$  – proxy host;

 $-\circ$  – proxy port;

-f – configuration file (ManagementServer.URL, ManagementServer.Username, ManagementServer. Password, etc.). States the location of configuration file;

 $-1$  – log configuration file path (default "log.config").

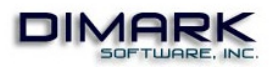

# **19. Connection to ACS Using HTTP Proxy**

If you access the Internet through the proxy server please use the settings listed below:

In start.sh file find the following line and implement needed changes:

./dimclient -b8080 -p\$CDIR -i<proxy host> -o<proxy port>

where:

-i – Proxy host;

 $-\circ$  – Proxy port.

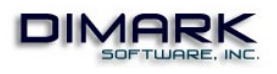

# **20. Client Error Codes**

The following table describes the both Dimark specific error codes and TR-069 Error codes. Developers who will extend the Client and include additional error codes must make sure that they are using different error codes.

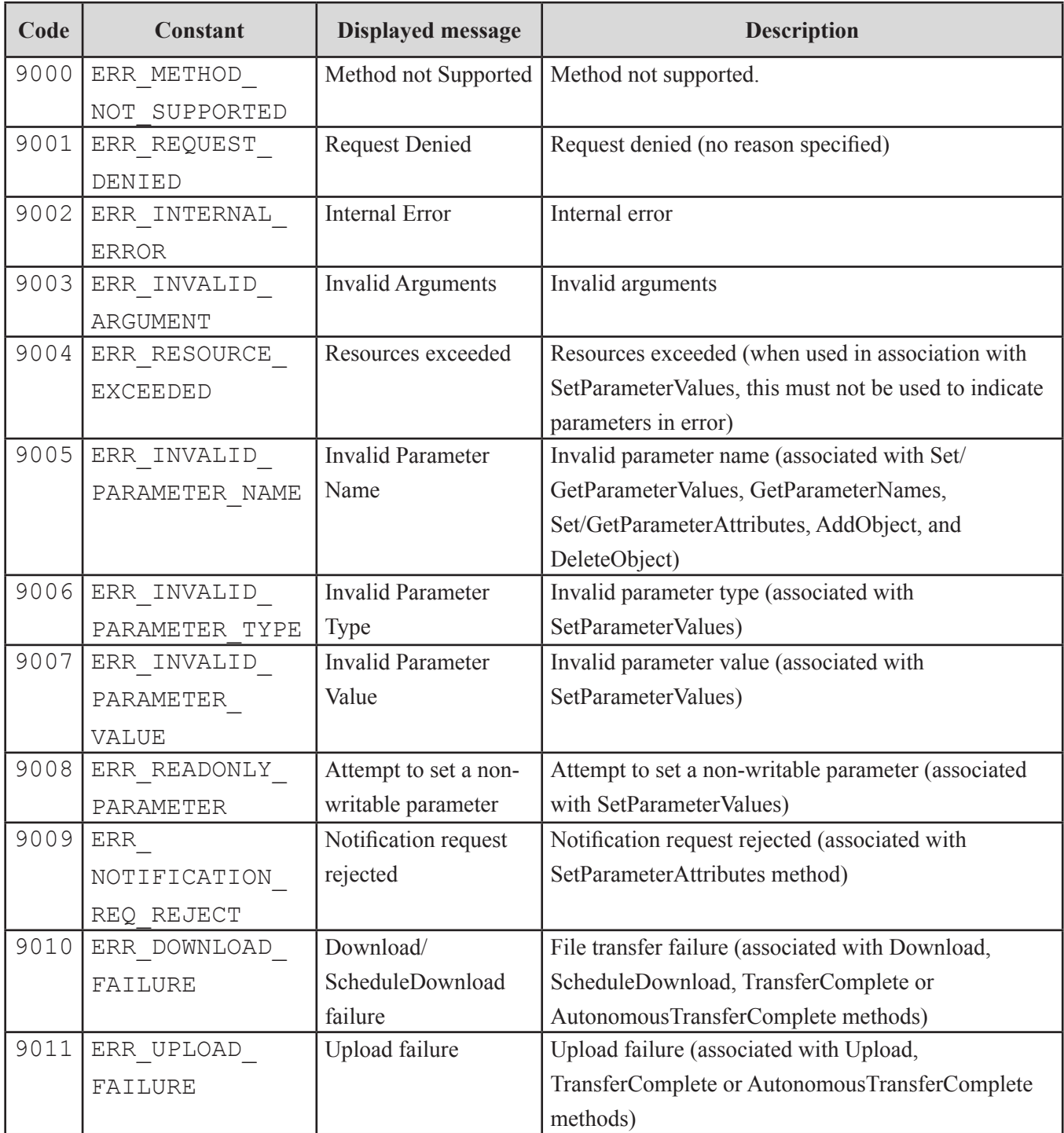

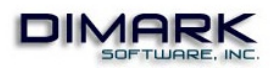

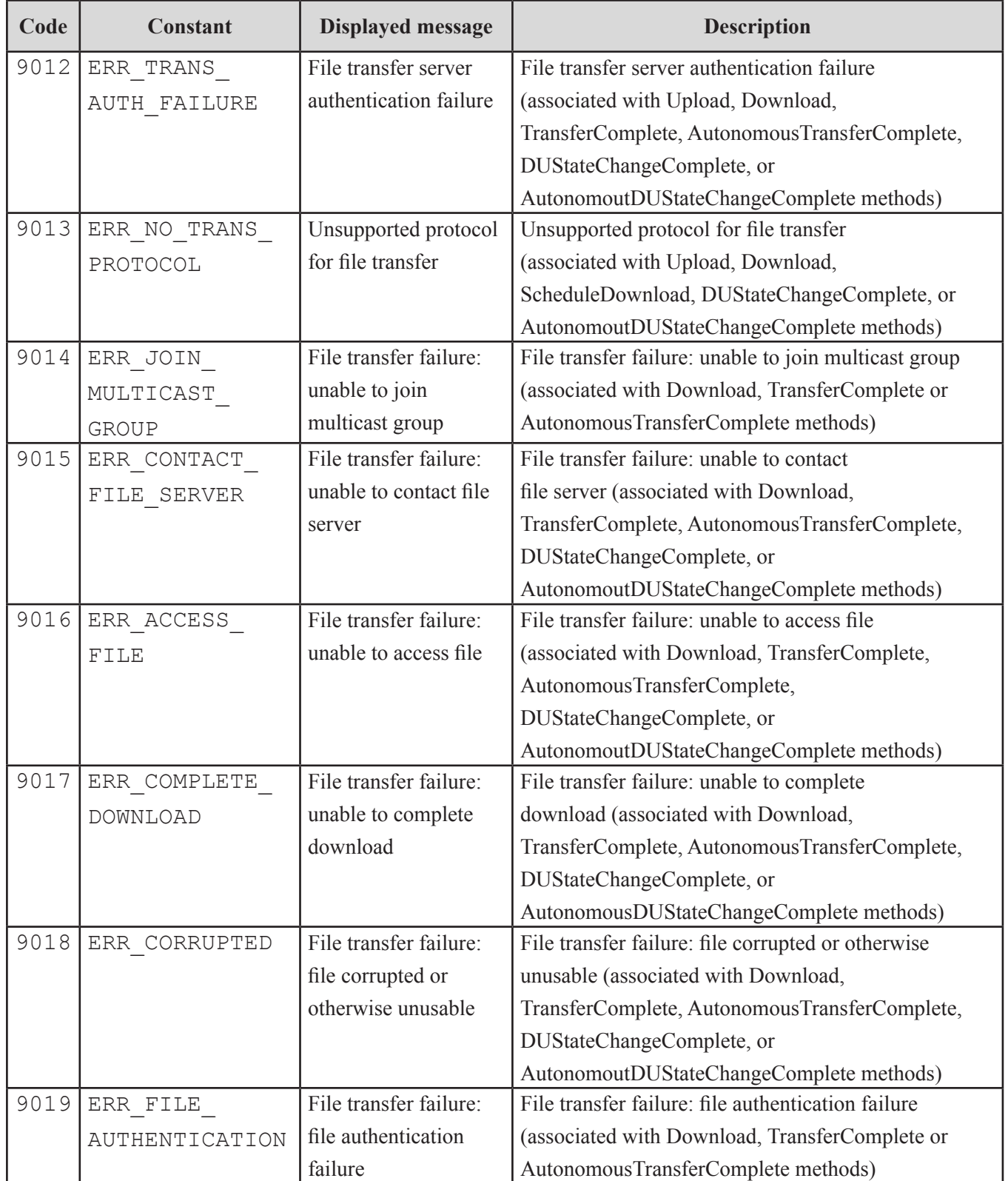

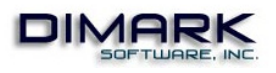

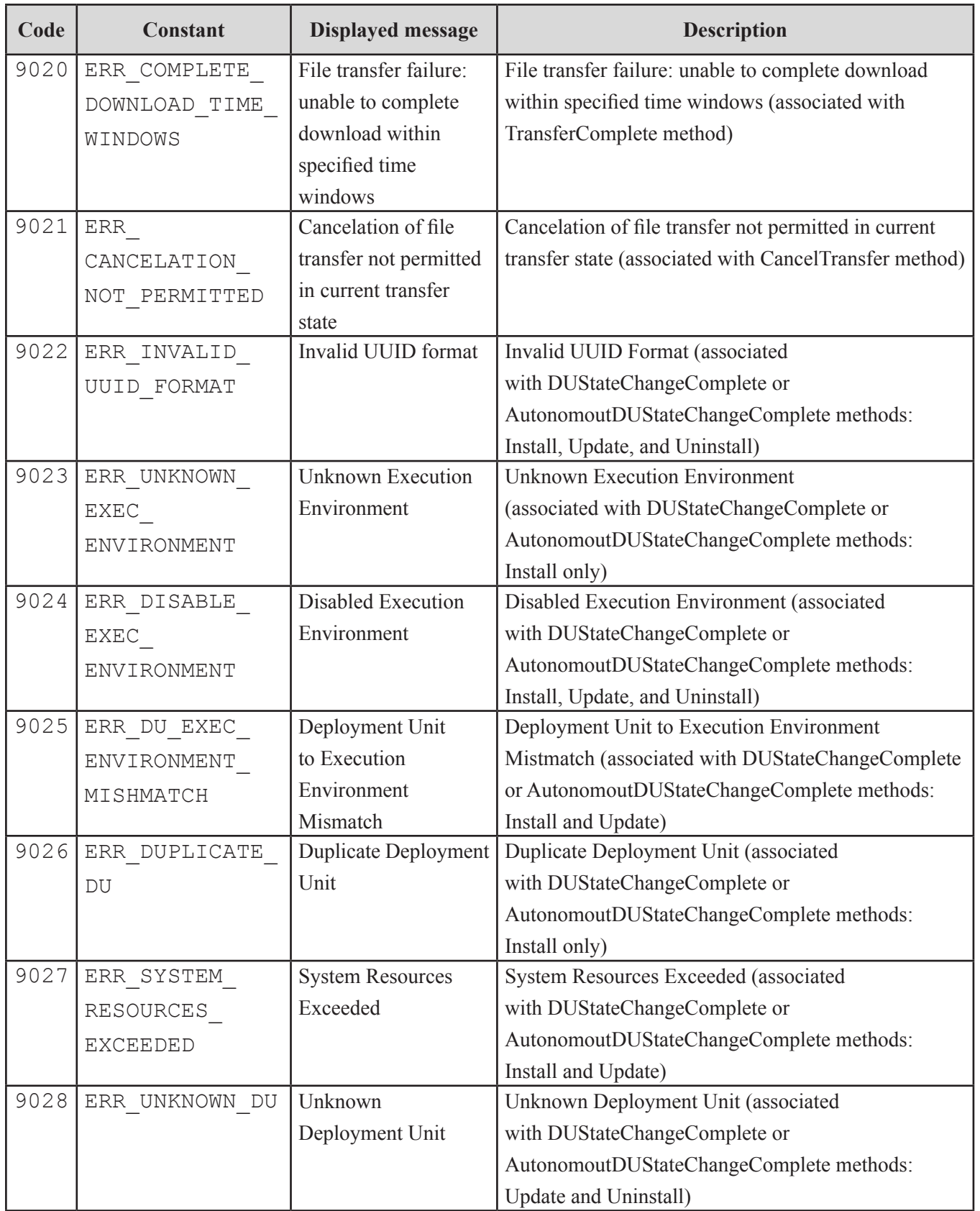

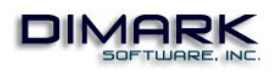

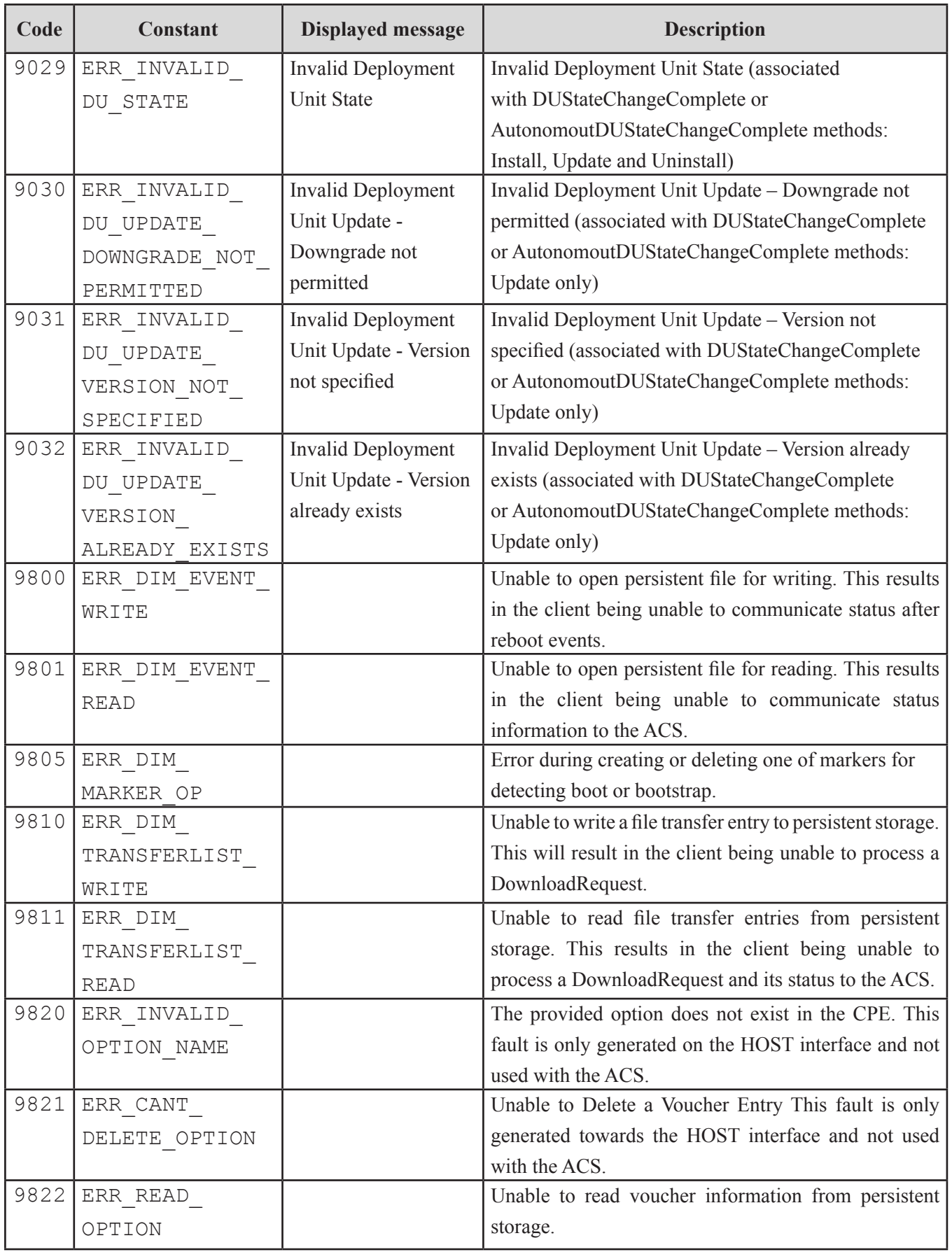

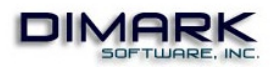

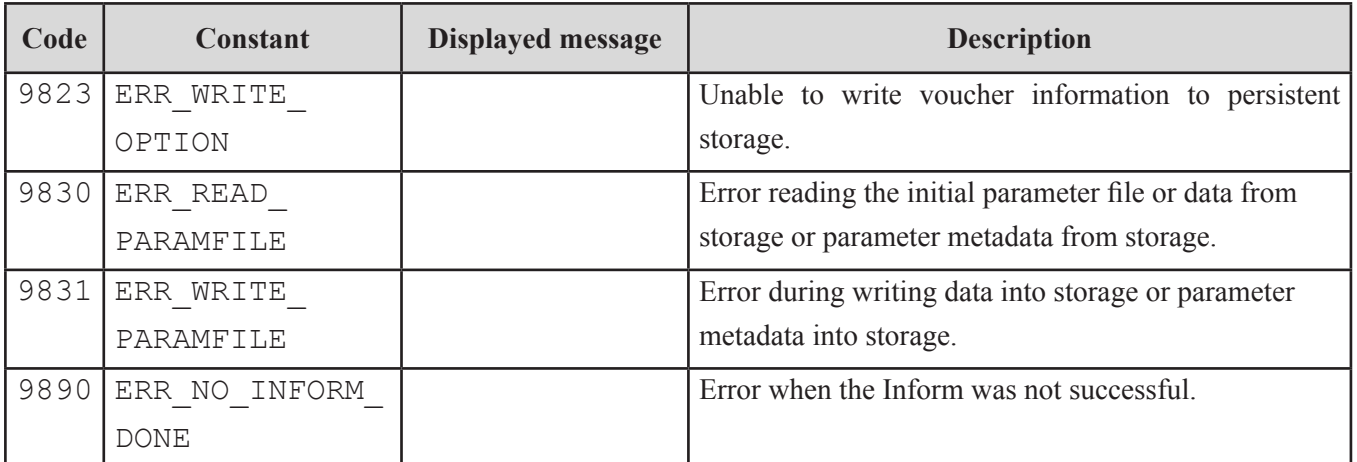

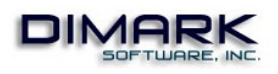

## **References**

1. TR-069, CPE WAN Management Protocol (CWMP), Broadband Forum Technical Report, [http://www.](http://www.broadband-forum.org/technical/download/TR-069_Amendment-3.pdf) [broadband-forum.org/technical/download/TR-069\\_Amendment-3.pdf](http://www.broadband-forum.org/technical/download/TR-069_Amendment-3.pdf).

<span id="page-70-4"></span>2. TR-098, Internet Gateway Device Data Model for TR-069, Broadband Forum Technical Report, [http://](http://www.broadband-forum.org/technical/download/TR-098_Amendment-2.pdf) [www.broadband-forum.org/technical/download/TR-098\\_Amendment-2.pdf.](http://www.broadband-forum.org/technical/download/TR-098_Amendment-2.pdf)

3. TR-104, DSLHomeTM Provisioning Parameters for VoIP CPE, Broadband Forum Technical Report, <http://www.broadband-forum.org/technical/download/TR-104.pdf>.

4. TR-110, DSLHomeTMApplying TR-069 to Remote Management of Home Networking Devices, Broadband Forum Technical Report, <http://www.broadband-forum.org/technical/download/TR-110v1.01.pdf>.

5. TR-106, Data Model Template for TR-069-Enabled Devices, Broadband Forum Technical Report, [http://](http://www.broadband-forum.org/technical/download/TR-106_Amendment-5.pdf) [www.broadband-forum.org/technical/download/TR-106\\_Amendment-5.pdf.](http://www.broadband-forum.org/technical/download/TR-106_Amendment-5.pdf)

6. TR-111, DSLHomeTMApplying TR-069 to Remote Management of Home Networking Devices, Broadband Forum Technical Report, <http://www.broadband-forum.org/technical/download/TR-111.pdf>.

7. TR-135, Data Model for TR-069 Enabled STB, Broadband Forum Technical Report, [http://www.broad](http://www.broadband-forum.org/technical/download/TR-135_Amendment-1.pdf)[band-forum.org/technical/download/TR-135\\_Amendment-1.pdf](http://www.broadband-forum.org/technical/download/TR-135_Amendment-1.pdf).

8. TR-140, TR-069 Data Model for Storage Service Enabled Devices, Broadband Forum Technical Report, [http://www.broadband-forum.org/technical/download/TR-140\\_Amendment-1.pdf](http://www.broadband-forum.org/technical/download/TR-140_Amendment-1.pdf).

9. TR-142, Framework for TR-069 enabled PON Devices, Broadband Forum Technical Report, [http://www.](http://www.broadband-forum.org/technical/download/TR-142_Issue-2.pdf) [broadband-forum.org/technical/download/TR-142\\_Issue-2.pdf](http://www.broadband-forum.org/technical/download/TR-142_Issue-2.pdf).

<span id="page-70-3"></span>10. TR-143, Enabling Network Throughput Performance Tests and Statistical Monitoring, Broadband Forum Technical Report, [http://www.broadband-forum.org/technical/download/TR-143\\_Corrigendum-1.pdf](http://www.broadband-forum.org/technical/download/TR-143_Corrigendum-1.pdf).

11. TR-157, Component Objects for CWMP, Broadband Forum Technical Report, [http://www.broadband](http://www.broadband-forum.org/technical/download/TR-157_Amendment-3.pdf)[forum.org/technical/download/TR-157\\_Amendment-3.pdf](http://www.broadband-forum.org/technical/download/TR-157_Amendment-3.pdf).

12. TR-181, Device Data Model for TR-069, Broadband Forum Technical Report, [http://www.broadband](http://www.broadband-forum.org/technical/download/TR-181_Issue-2_Amendment-2.pdf)[forum.org/technical/download/TR-181\\_Issue-2\\_Amendment-2.pdf](http://www.broadband-forum.org/technical/download/TR-181_Issue-2_Amendment-2.pdf).

13. TR-196, Femto Access Point Service Data Model, Broadband Forum Technical Report, [http://www.](http://www.broadband-forum.org/technical/download/TR-196_Amendment-1.pdf) [broadband-forum.org/technical/download/TR-196\\_Amendment-1.pdf](http://www.broadband-forum.org/technical/download/TR-196_Amendment-1.pdf).

14. cwmp-datamodel-1-2.xsd, Broadband Forum XML Schema [http://www.broadband-forum.org/cwmp/](http://www.broadband-forum.org/cwmp/cwmp-datamodel-1-2.xsd) [cwmp-datamodel-1-2.xsd](http://www.broadband-forum.org/cwmp/cwmp-datamodel-1-2.xsd)

<span id="page-70-0"></span>15. Organizationally Unique Identifiers (OUIs),<http://standards.ieee.org/faqs/OUI.html>

<span id="page-70-2"></span><span id="page-70-1"></span>16. RFC 2616, Hypertext Transfer Protocol – HTTP/1.1,<http://www.ietf.org/rfc/rfc2616.txt>

17. RFC 2617, HTTP Authentication: Basic and Digest Access Authentication, [http://www.ietf.org/rfc/](http://www.ietf.org/rfc/rfc2617.txt) [rfc2617.txt](http://www.ietf.org/rfc/rfc2617.txt)

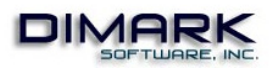

# **Annex A. TR-069 Client FAQ**

Please see [http://www.dimark.com/client\\_release/index.html](http://www.dimark.com/client_release/index.html) for the latest information.

### **General Questions**

*Q: Client memory consumption has Threads parameter. What does it mean?*

A: Dimark Client has two main threads – Main and Host. They cannot be turned off. Other possible threads are:

- Connection Request
- UDP Connection Request
- UDP Echo
- Transfers
- STUN
- kicked handler
- timeHandler
- diagnosticsThread
- passiveNotificationHandler
- activeNotificationHandler

Number reflecting the threads depends on compiler flags that are set.

*Q: We will be targeting non-Linux platforms and will need to port to our platform OS, BSD socket interface, and SSL interface. We would like to understand what level of support we can expect from Dimark for this port/ integration effort.*

A: Our focus is on deployments and it is in Dimark's best interest to get our partners shipping products ASAP. We support any questions via email on how to bring the client code to the target platform as well on how to integrate the client with the host system.

*Q: Based on your experience with your client, what is the estimated port / integration time to a new platform (consider our target is not Linux based).*

A: The typical porting for a Linux (or similar POSIX-based OS, such as VxWorks) has been between 1 day and 1 week. If your platform is non Linux based, but provides socket interfaces. The porting work is primarily for SOAP.

*Q: Can you provide details of the test and certification services? The proposal states our devices will be fully certified in your Certification Lab. What if we would like additional passes, for example, for a new platform or for an extended data model?*

A: The certification is based on a single CPE. Additional fees would arise for additional CPE systems. Multiple passes (within a reasonable limit) until passing the certification of a single CPE are expected.
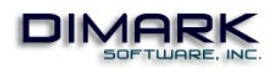

*Q: What are all the system resources required? (threads/tasks, sockets, timers, semaphores, etc.)*

A: BSD sockets, threads. The client does not use semaphores or other means. There is another port used for communication with the host system.

*Q: Are any tools required to build the sources beyond the basics GCC toolchain?*

A: SSL is not part of our distribution of the client code. We provide the hooks for OpenSSL with our client. Additionally we are currently working on Mocana NanoSSL.

*Q: Is there any third party copyrighted code provided or required beyond Dimark's? Any additional licenses, sub-licenses we would need? Any open source and/or GPL code? (beyond gSOAP)?*

A: Except a commercial license agreement for gSOAP Version 2.8.8 (standard commercial edition) from Genivia ([http://www.genivia.com/Products/gsoap/contract.html\)](http://www.genivia.com/Products/gsoap/contract.html). Dimark Client requires OpenSSL which can be replaced with Mocana NanoSSL in the near term.

*Q: We already have a gSOAP client and understand you can help us modify it for TR-069 compliance. Will these modifications disrupt our existing SOAP protocols?*

A: If you already have gSOAP on the system, the majority of porting work for the client has already been done, significantly reducing the porting time for the client to your platform. The modifications for TR-069 will not affect other gSOAP operations. However we require a specific gSOAP version to be used with our client due to the modifications (Version 2.8.8). The modification has to do with the bi-directional operation of TR-069, which is outside of the intended scope of SOAP. gSOAP is used as source code generator for the SOAP operations.

*Q: What Linux Version is the client compatible with?*

A: The client is compatible with Linux kernel releases 2.4, 2.6 as well as any other POSIX-based operating system.

*Q: When Connection Requests are sent to the Client more frequently, the Client returns 503 Error (Service Temporarily Unavailable). What is happening?*

A: The client processes no more than 10 Connection Requests in 100 seconds. When Connection Requests are more frequent, the Client returns 503 error. This logic was implemented to prevent DoS attacks.

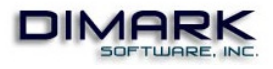

# **Debug Questions**

*Q: The Client cannot be connect to the ACS.*

A: This question assumes that Client could reach the ACS, but ACS rejected the Client for some reason. In this case user should browse the Debug log. The most common is 8003 error that is returned if one of the key parameters (manufacturer OUI, Product Class or Serial Number) is stated not incorrectly. Please make sure that Client sends a 6-digit number as manufacturer OUI, that Product Class is stated (unless Dimark ACS version 2.3.2 or higher is used. This versions follow TR-069 Amendment 3 instructions according to which the product class identifier is optional) and that Serial Number is stated.

*Q: The Client doesn't "see" the ACS.*

A: This situation means that Client couldn't connect to ACS and there is no Debug log. It is a result of one of the following reasons:

- there is no physical connection with the ACS (either the Internet doesn't work or the ACS is down);
- proxy settings on Client side are wrong.

In the first case user may check the physical connection with the help of Telnet command. Open a command line and type the following telnet command:

telnet <ACS URL> <port>

If ACS is online a test connection will be established.

In the second case user should check Client proxy settings. In start.sh file find the following line and implement needed changes:

./dimclient -b8080 -p\$CDIR -i<proxy host> -o<proxy port>

where:

 $-i$  – Proxy host;

 $-\circ$  – Proxy port.

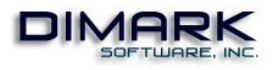

# **Engineering Questions**

*Q: What gSoap version do I need?*

A: We require using gSOAP version 2.8.8.

*Q: When I use "make", "make clean" and then "make", I get an error message. Could Dimark tell me that if it is bug or not?*

A: This is a known issue with make. For some obscure reason make does not recognize the creation of soapC.c after a "make clean" is done. Starting make a second time will cure the problem.

*Q: I modify the Client configuration (./configure --without-openssl) to make the source code without SSL and I get some error message. Could Dimark tell me that's the problem?*

A: The configuration does still include the DIGEST authentication, which in turn requires SSL libraries being present. Removing the plugin/httpda.c and plugin/smdevp.c modules will cure this situation.

*Q: Could Dimark give me the sample configuration files for the program to access the testing server, ["http://](http://test.dimark.com:8080/login) [test.dimark.com:8080/login"](http://test.dimark.com:8080/login)?*

A: Define <http://test.dimark.com:8080/login>as current InternetGatewayDevice.ManagementServer.URL in the data-model.xml. The client will take the OUI-SNR as Username and Password per TR-069. Our ACS will allow connectivity with those credentials.

*Q: Can I use the \*.param datamodel file if the Client vesion is 4.0 or higher?* 

A: Please do the following in start.sh to work with \*.param:

#./conv-util data-model.xml > \$CDIR/tmp.param cp -f dps.param \$CDIR/tmp.param

**Please note:** dps. param should be in the same folder as start.sh.

*Q: How to switch to cwmp-1-2?*

A: Please change the cwmp version in the following strings of methods. h file and compile the client:

```
//gsoap cwmp service name: dim
//gsoap cwmp service style: rpc
//gsoap cwmp service encoding: encoded
```
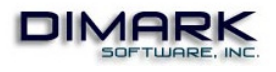

//gsoap cwmp service namespace: urn:dslforum-org:cwmp-1-2 //gsoap cwmp schema namespace: urn:dslforum-org:cwmp-1-2

*Q: How to redirect screen log to external file?*

A: When the start.sh file is run, operator should identify the external file for screen logs. It can be done according to the following example:

```
./start.sh > log.txt
```
In this case the log will be stored in log.txt file.

*Q: How should I confirm the performing or applying of the Schedule Download if I choose the "4 Confirmation Needed" WindowMode for the Schedule Download?*

A: As the confirmation type depends on the used environment, integrator should modify the isConfirmationTrue() function located in src/ftcallback.c:

```
/* if Confirmation is true then function returns 1
* else returns 0
* */
int isConfirmationTrue(TransferEntry *te)
{
/*
"The CPE MAY support "4 Confirmation Needed". This means that
the CPE MUST ask for and receive confirmation before performing
and applying the download. It is outside the scope of this
specification how the CPE asks for and receives this confirmation.
If confirmation is not received, this time window MUST NOT be used."
*/
// TODO: ask the confirmation
return false; // default
}
```
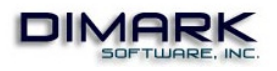

# **SSL Questions**

*Q: How to build the Client for supporting HTTPS?*

A: You need to have openssl-devel package installed.

Go to the project root folder and run configure file. Possible options are as follows:

./configure - Build Client with HTTPS support, but without SSL authentication.

./configure --with-clientsslauth - Build Client with client SSL authentication. Server checks client certificate.

./configure --with-clientsslauth - Build Client with server SSL authentication. Client checks server certificate.

./configure --with-clientsslauth --with-clientsslauth - Build Client with both client and server SSL authentication. Both server and client checks SSL certificate.

Configure file automatically creates Makefile file in root directory and project is ready to be compiled with the help of make command.

If the above actions were performed not on the "fresh" client, perform make clean before make. Default settings is not to use SSL certificate authentication, just plain SSL.

*Q: Does Dimark uses OpenSSL?*

A: Yes, this is the only SSL implementation tested so far.

*Q: Is this OpenSSL built as part of Dimark? If not, which version of OpenSSL do we need to use?*

A: No, Dimark client uses default OpenSSL version. Currently 0.9.8 and 1.0 versions are supported.

*Q: Does dimark use cURL?*

A: No, cURL is not used. Dimark uses gSOAP as a HTTP server/client.

*Q: What is the version of TLS supported by dimark for HTTPS?*

A: TLS support is provided by OpenSSL. Thus, TLS 1.0 is supported with OpenSSL 1.0.

*Q: Where do we need to store the Certificates for SSL authentication?*

A: Certificate is loaded relative to the directory where dimclient binary is run. To enable loading, you need to modify file src/dimclient.c, function soap\_ssl\_client\_context() to use the certificate.

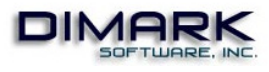

Sample:

soap ssl client context( &soap, SOAP\_SSL\_DEFAULT, NULL, // keyfile, SSL\_CTX\_use\_certificate\_chain\_file NULL, // password, SSL\_CTX\_set\_default\_passwd\_cb "certificate.pem", // cafile, SSL\_CTX\_load\_verify\_locations NULL, // capath, SSL\_CTX\_load\_verify\_locations NULL // randfile  $\lambda$ 

# **Runtime Questions**

*Q: The client log shows ACS Notification failed message whenever there is connection request from ACS. Here is log for a connection request from ACS for TraceRouteDiagnostics. The Diagnostics runs properly and reports results back to ACS.*

```
<==================== LOG =======================>
soap serve endet 0 env:Envelope :
GetAccess: 1 Device.ManagementServer.PeriodicInformEnable 0x11fe50
GetAccess: 1 Device.ManagementServer.PeriodicInformInterval 
0x11e4c8
ACS Accept ret: 13
GetAccess: 119 Device.ManagementServer.ConnectionRequestURL 
0x11f000
GetAccess: 1 Device.ManagementServer.ConnectionRequestUsername 
0x11ee80
ACS Notification failed: 401     <--------> Error Message
ACS Accept ret: 13
Digest: username="dps"
Key: username Value: "dps
Digest: realm="Dimark"
Key: realm Value: "Dimark
Digest: nonce="1234567890ABCDEF"
Key: nonce Value: "1234567890ABCDEF
Digest: uri="/acscall"
Key: uri Value: "/acscall
```
A: This is normal behavior as the ACS will not include the Authentication data in the first transmission. This allows the client to send the DIGEST information to the ACS which in turn will resend the request with the DIGEST Authentication information. This is normal HTTP behavior.

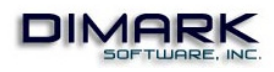

*Q: When running the client the following messages appear on the console:*

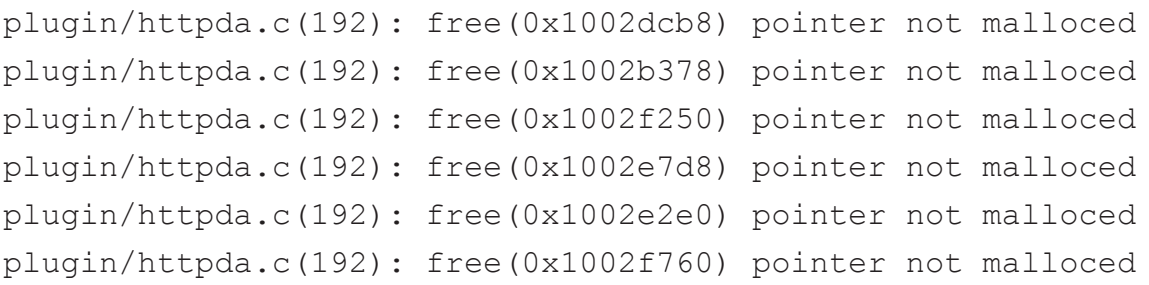

A: This happens when the client is compiled with the SOAP\_DEBUG flag. Unfortunately the gSOAP DIGEST authentication component does not fully adhere to the coding standard of gSOAP and as a result, this message is displayed. It does not indicate a memory leak.

*Q: Why Basic authentication request is sent for Download regardless authorization type defined by ACS?*

A: Download process for Dimark Client v 3.0.10 and higher has the following peculiarity – regardless using authorization type, when download is initiated Basic authorization is sent by default. If server rejects initiating download with Basic authorization, Digest authorization is sent.

Such behavior doesn't contradict HTTP protocol standards. Problems can occur only if server doesn't correspond to HTTP 1.0 standard.

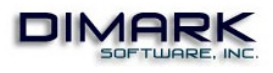

# **Annex B. Readme Files**

Annex B stores files that previously were located in README folder of the Client.

# **README**

README – main README file containing information of how parameters are handled and how functionality works. Usage of HTTP BasicAuthentication and default parameter file structure are also described in this file.

#### **How Parameterhandling works:**

Parameters are one of the key elements in the TR-069. Therefor is a lot of work done in the ParameterHandling part.

#### *Storage of parameter in memory.*

The parameters have a hierarchical structure. In the client the parameters are also stored in an tree where the parents are the nodes and the children are the leaves.

Example: For InternetGatewayDevice.DeviceInfo.Manufacturer parameter:

- InternetGatewayDevice. is the parent of the entry DeviceInfo;
- DeviceInfo. is the parent of Manufacturer.

Every parameter is stored in an object of the structure ParameterEntry (see parameter.c ) which has 4 pointers to handle the tree.

- child is a pointer to the first child of this entry;
- $next is a pointer to the next sister of this entry ( NULL means there is none);$
- prev is a pointer to the previous server of this entry ( NULL means there is none);
- parent is a pointer to the parent (node) of this entry.

These pointers have access to all entry information.

The exception is rootEntry which is for management reason. It owns the children of the highest parameter level.

Example with !! NULL pointers are left off for easier reading !!

InternetGatewayDevice.DeviceInfo.Manufacturer

InternetGatewayDevice.DeviceInfo.ModelName

rootEntry

```
.parent = NULL
.next = NULL_{.}prev = NULL
.child -> InternetGatewayDevice.
                  .parent -> rootEntry
```
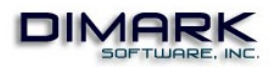

 .child -> DeviceInfo. .parent -> InternetGatewayDevice. .child -> Manufacturer .parent -> DeviceInfo. .next -> ModelName .parent -> DeviceInfo. .prev -> Manufacturer

Special handling is made for the MultiObjectTypes, which are nodes that can have more then one instance. The instances are numbered from 1 to n. The instance is handled a node. The numbering is made in the parent node of the instance.

Parameter value or default value

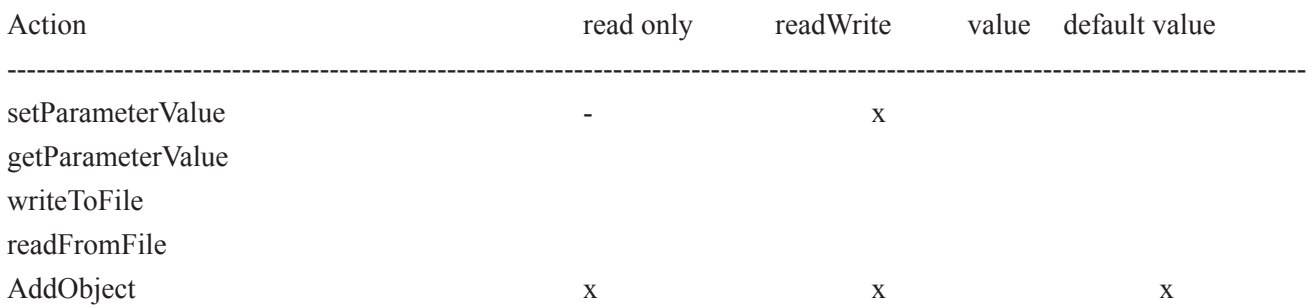

#### *Parameter persistence directory*

If dimclient is compiled without SQLite DB support, parameters are stored in files in a flash file system. The path to the directory is defined in dimclient.c as PERSISTENT\_PARAMETER\_DIR. For every parameter is a single file with the parameter path as filename. The internal structure is the same as the initial setup file. The directory must exist.

#### *File name describing the parameters*

To build the tree and preset the parameter with values, there is a initialization file. The file pathname is defined in dimclient.c as DEFAULT\_PARAMETER\_FILE. This file can be in a read only file system, for example ./ etc/config/tmp.param

#### *Parameter access to host system*

To inform the host system about a changed parameter or to get a parameter value from the host system, there are access functions defined. In the parameter structure are 3 indexes into arrays of access functions. These arrays are defined in paramaccess.c.

These indexes are:

- int initDataIdx index to the init and delete function
- int getDataIdx index to the get function,

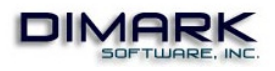

int setDataIdx; index to the set function

Two special values are defined for the index:

- -1 function not allowed
- 0 get or set value from the parameter, no call to the host system

The index must be a unique integer.

The access to the host system is done by two convenient functions. int getAccess( int idx, const char \*name, ParameterType type, ParameterValue \*value ); int setAccess( int idx, const char \*name, ParameterType type, ParameterValue \*value );

The function prototype is defined as

typedef int (\*accessParam)(const char\* , ParameterType, ParameterValue \*);

Example:

 Parameter: InternetGatewayDevice.WANDevice.1.WANCommonInterfaceConfig.TotalBytesSent  $initDataIdx = -1$  $.getDataIdx = 817$  $setDataIdx = 817$ 

There are two access functions defined by the host system, which are set in the arrays

```
Func getArray\lceil = {
{ 817 , &getETH0SentBytes }
};
```

```
Func setArray[] = \{{ 817 , &setETH0SentBytes }
};
```
# *Callback Feature*

To execute a function after setting a value, the access function are used. But if you want to execute a function after the communication is done, the callback has to be used.

The callback feature gives you the possibility to register a callback function which is called after the communication with the server has finished.

The callback functions are stored in a list are executed as a FIFO ( first in first out ).

The callback function is only called once, and there is no persistence of the callback list.

There is a function to register a callback: void addCallback(Callback cb, List\* list);

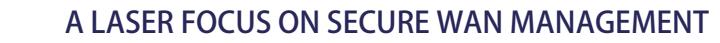

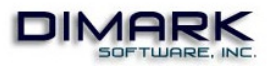

where:

cb – points callback function,

list – points callback list from the following:

- List initParametersDoneCbList;
- List preSessionCbList:
- List postSessionCbList:
- List cleanUpCbList;

The Callback prototype typedef int (\*Callback) (void);

For example see: callback.c file

*Using HTTP BasicAuthentication* Username and password are taken from Parameter:

InternetGatewayDevice.ManagementServer.Username InternetGatewayDevice.ManagementServer.Password

These parameter can be changed by the server.

The username is the OUI which are the 24 bits of the MACAddress a hyphen and the serial number. The password is the the serial number, a hyphen and the OUI.

# **Appendix A:**

This to do for Parameter Access:

- 1. Implement the Access to the Operating System
- 2. Declare the Functions in an Header file
- 3. Include the header file in paramaccess.c
- 4. Add the getFunctions to the getArray[] ( Caution!! use unique numbers )
- 5. Add the setFunctions to the setArray[]
- 6. Create an entry in the Default parameter file. The filename is defined in parameter.c. The file can be in a RO file system.
- 7. After the change of writable parameter is a file written with the value of the parameter. This filename is equal the parameter name. The directory name is defined in parameter.c

This directory must live in an RW file system, which is persistent.

These parameter files are read after the load of the default parameter file, and overwrites the default value of the parameter.

END OF SECTION

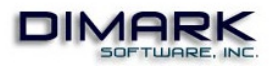

#### **Default Parameter file structure:**

notification = notify the server if the value of this parameter is changed through the LAN interface

- $0 = \text{Notification}$
- $1 = \text{NotificationPassive}$  (included in the next regular inform schedule)
- $2 =$  Notification Active (changes of this parameter initiate an immediate inform schedule)
- $4 = \text{Notification}$ Allways (always included in the inform schedule)

 $notificationMax = maximum allowed notification$  type

- $0 = \text{NotificationMaxNone}$
- $1 = \text{NotificationMaxPassive}$  (included in the next regular imform schedule)
- $2 = \text{NotificationMaxActive}$  (changes of this parameter initiate an immediate inform schedule)
- $3 = \text{NotificationMaxAllways}$  (always included in the inform schedule)
- 4 = NotificationNotChangeable ( changes are not allowed )

reboot = Reboot the system if the value of this parameter has changed

 $0 =$ Reboot

 $1 = N_0R$ eboot

 $initial = -1$ , not used yet, value is taken from default value

 $getIdx = index in the getArray[$  or

-1 if no support for the get() means WriteOnly

- 0 get the Value from the memory
- 1 get the Value from the persistent storage

n get the Value from a customer specific implementation

setIdx = index into the setArray $\lceil \cdot \rceil$  or

-1 if no support for the set() means ReadOnly

0 store the Value in memory, lost after a reboot

1 store the Value in the persistent storage

n store the Value in a customer specific implementation

!!setIdx and getIdx should always have the same value, you could not mix 0 and 1 values for one param!!

access list = collection of the access listen tries, delimited by  $\prime$ 

default value = setup value, must be casted to void  $*$ 

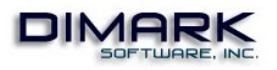

Debug

For environments where there is no debugging functionality available there is the option to enable output of the client to help diagnose issues.

Those are defined in debug.h and implemented in debug.c

To minimize performance penalties during debugging output the debugging output can be removed completely from the program code. This is managed through the WITHOUT\_DEBUG=TRUE in Makefile.

Each line in log.config has the next format:

subsystem;level

[SOAP|MAIN|PARAMETER|TRANSFER|STUN|ACCESS|MEMORY|EVENTCODE|SCHEDULE|ACS|VO UCHERS|OPTIONS| DIAGNOSTIC|VOIP|KICK|CALLBACK|HOST|REQUEST|DEBUG|AUTH];[DEBUG|INFO|WARN|ERR OR]

For example:

SOAP;DEBUG MAIN;INFO PARAMETER;WARN TRANSFER;ERROR STUN;DEBUG ACCESS;DEBUG MEMORY;DEBUG EVENTCODE;DEBUG SCHEDULE;DEBUG ACS;DEBUG VOUCHERS;DEBUG OPTIONS;DEBUG DIAGNOSTIC;DEBUG VOIP;DEBUG KICK;DEBUG CALLBACK;DEBUG HOST;DEBUG REQUEST;DEBUG DEBUG;DEBUG AUTH;DEBUG

Confidential Property of Dimark Software, Inc.

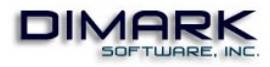

Functionality: Download

Description: Downloads one file per ACS request from a known server. The file is specified by an URL. ACS can specify an delay of the download function. A delay value > 0 means the download should be started after a stated delay value (in seconds). Before download and after successful download, a callback functions are called. The callback functions are registered in dimclient.c and must be set at the startup of dimclient. If the value of the callbackfunction is NULL, no callback is initiated. See ftcallback.c for an example.

The function declaration of the Callback function:

```
/* Callback function is called before a file is downloaded */
int fileDownloadCallbackBefore(TransferEntry * te);
```

```
/* Callback function is called after a file is downloaded */
int fileDownloadCallbackAfter(TransferEntry * te)
```
Return code should be one of error codes defined in dimark\_globals.h or 0 in case of successful completion.

Example of a callback function implementation:

```
/* Callback function is called before a file is downloaded */
int fileDownloadCallbackBefore(TransferEntry * te)
{
int ret = OK;DEBUG_OUTPUT (
dbglog( SVR DEBUG, DBG TRANSFER, "Download Callback Before: %s
Filetype: %s\n", te->targetFileName, te->fileType);
)
return ret;
}
```
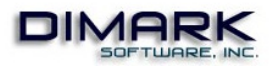

Functionality: Uploads

#### Description:

This method MAY be used by the ACS to cause the CPE to upload a specified file to the designated location. The file is specified by an URL. ACS can specify an delay of the upload function. A delay value  $> 0$  means the upload should be started after a stated delay value (in seconds). The callback functions are registered in dimclient.c and must be set at the startup of dimclient. If the value of the callbackfunction is NULL, no callback is initiated. See ftcallback.c for an example.

The function declaration of the Callback function:

```
/* Callback function is called before a file is uploaded */
int fileUploadCallbackBefore(TransferEntry *te);
```
/\* Callback function is called after a file is uploaded \*/ int fileUploadCallbackAfter(TransferEntry \*te);

Return code should be one of error codes defined in dimark\_globals.h or 0 in case of successful completion.

Example of a callback function implementation:

```
/* Callback function is called after a file is uploaded */
int fileUploadCallbackAfter(TransferEntry *te)
{
int ret = OK:DEBUG_OUTPUT (
dbglog( SVR_DEBUG, DBG_PARAMETER, "Upload Callback After: 
targetFileName = %s Checksum = %d\n", te->targetFileName, 0 );
)
return ret;
```
}

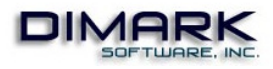

Functionality: Schedule Downloads

#### Description:

This method may be used by the ACS to cause the CPE to download a specified file from the designated location and apply it within either one or two specified time windows. The file is specified by an URL. After a successful download, a callback function is called. The callback functions are registered in dimclient.c and must be set at the startup of dimclient. If the value of the callback function is NULL, no callback is initiated. See ftcallback.c for an example.

The function declaration of the Callback function:

```
/* Callback function is called before a file is downloaded */
int fileScheduleDownloadCallbackBefore(TransferEntry *te, int 
isFirstTimeWindow);
```

```
/* Callback function is called after a file is ScheduleDownloaded */
int fileScheduleDownloadCallbackAfter(TransferEntry *te, int 
isFirstTimeWindow)
```
Return code should be one of error codes defined in dimark globals.h or 0 in case of successful completion.

Example of a callback function implementation:

```
/* Callback function is called before a file is downloaded */
int fileScheduleDownloadCallbackBefore(TransferEntry *te, int 
isFirstTimeWindow)
{
int ret = OK;DEBUG_OUTPUT (
dbglog( SVR_DEBUG, DBG_TRANSFER, "ScheduleDownload Callback Before: 
%s Filetype: %s\n", te->targetFileName, te->fileType);
\left( \right)return ret;
}
```
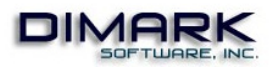

Functionality: Client Notification

#### Description:

To read and write the client parameters by the host system ( not the ACS ), there is a thread spawned in the dimclient.

The thread is listening at port 8081 for a command to get or to set a parameter.

#### GET:

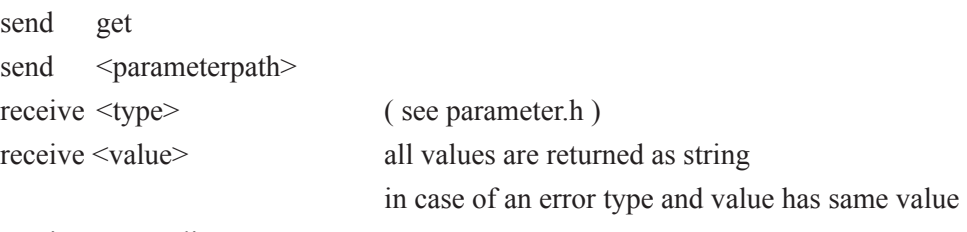

receive <emptyline>

#### SET:

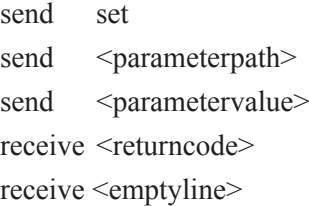

# ADDOBJECT:

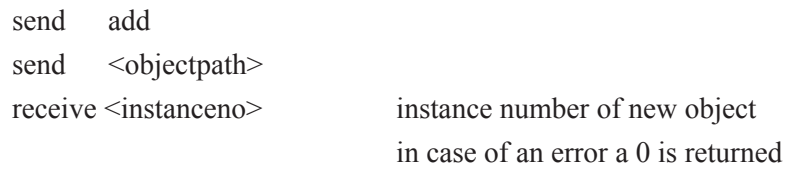

receive <emptyline>

#### DELOBJECT:

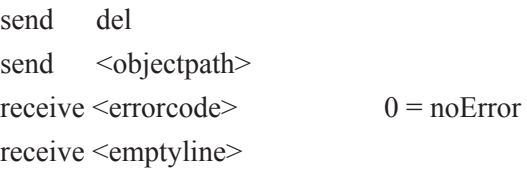

#### CLEAROPTION:

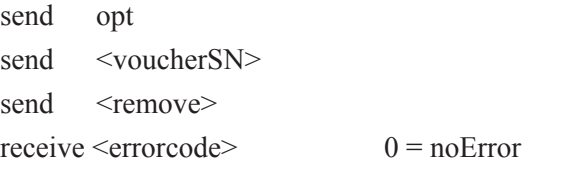

Confidential Property of Dimark Software, Inc.

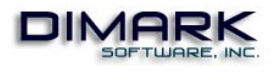

#### receive <emptyline>

#### GETVENDORINFO

send vg receive <errorcode> 0 = noError receive <manufactorerOUI> receive <serialNumber> receive <productClass> receive <emptyline>

#### **SETVENDORINFO**

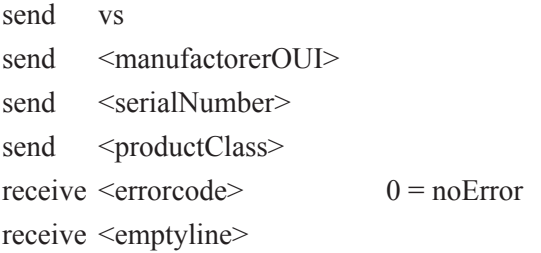

#### ADDDEVICEINFO

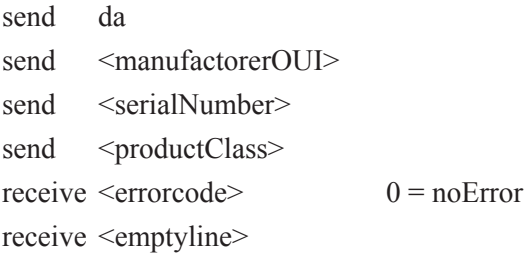

#### REMOVEDEVICEINFO

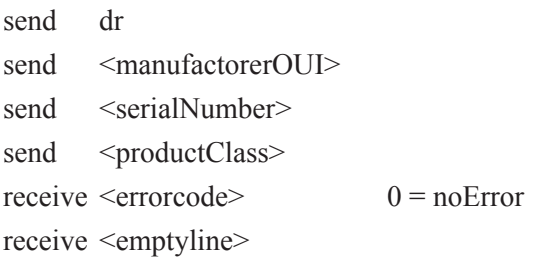

#### DHCPDISCOVERY

send hd send <manufactorerOUI> send <serialNumber> send <productClass> receive ho receive <manufactorerOUI>

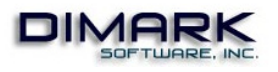

receive <serialNumber> receive <productClass> receive <URL> receive <emptyline>

#### DHCPREQUEST

send gr send <manufactorerOUI> send <serialNumber> send <productClass> receive ho receive <manufactorerOUI> receive <serialNumber> receive <productClass>

For testing purposes the access is not delimited to the localhost.

--------

Functionality: Server Notification

Description: The ACS can notify the CPE to initiate a inform message. The Communication is started by a HTTP Request from the ACS to port 8082 of the CPE. The used authentication is Digest. The following Parameters are checked before a connection is allowed: InternetGatewayDevice.ManagementServer.ConnectionRequestURL must be identical with the HTTP Request InternetGatewayDevice.ManagementServer.ConnectionRequestUsername must be the same used by the ACS InternetGatewayDevice.ManagementServer.ConnectionRequestPassword must be the same used by the ACS

The Connection timing is delimited to one connection every 60 seconds ( not implemented yet ) After the connection is approved the socket is closed and an inform Message is sent to ACS. If the CPE is in an transaction with the ACE the call is ignored.

--------

Communication keep-alive

Jboss Tomcat has maxKeepAliveRequests Variable in the deploys/jbossweb-tomcat50.sar/server.xml file. This parameter must be set to a value  $> 100$  default  $= 20$ The parameter is found in <Connector .. maxKeepAliveRequests="1000" .. >

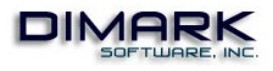

If the value is not set, the connection is closed after x Requests from the client. Don't forget to restart jboss

Digest Authentication

To use the Digest authentication, gSOAP Version 2.8.8 and the httpda.\* plugin is necessary. The first inform call is made with Basic authentication, if this fails with return Code 401 the Digest authentication is used. All following calls are made with the setup of this authentication. The next inform call starts with Basic authentication again.

--------

--------

Voip Abstraction Layer

tbd.

--------

TR-111

Device:

Requirements:

Dimclient must be started before the DHCP client starts.

The mainloop in dimclient must wait until the hostsystem has finished the DHCP Session.

Procedure:

Get the device vendor specific informations ( ManufacturerOUI, SerialNumber, ProductClass ) from dimclient. Use HostInterface with a convenient access function.

- Device.Info.ManufacturerOUI
- Device Info SerialNumber
- Device.Info.ProductClass

DHCP Client uses the information for getting the GatewayDevice informations

Store the GatewayDevice vendor specific informations in

- Device.GatewayInfo.ManufacturerOUI
- Device.GatewayInfo.SerialNumber
- Device.GatewayInfo.ProductClass

the mainloop is unlocked, and the first inform message is sent to the ACS.

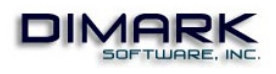

The DHCP Client uses the host interface to set the parameters if the lease is released or expires without renewal to empty values or to the new values.

Gateway:

Requirements:

Dimclient must run before the first request can be handled by the DHCP server. The mainloop must not wait for the hostsystem is finished

The DHCP Server reads the data at the first clientrequest.

The DHCP Server stores the client data via hostinterface in dimclient. The server must deliver all 3 values, even one of them is empty.

If a new client dataset is coming from the hostinterface, the data is added or replaces the old one. The clientdataset is stored in

- InternetGatewayDevice.ManagementServer.ManageableDevice.{i}.ManufacturerOUI
- InternetGatewayDevice.ManagementServer.ManageableDevice.{i}.SerialNumber
- InternetGatewayDevice.ManagementServer.ManageableDevice.{i}.ProductClass

The InternetGatewayDevice.ManagementServer.ManageableDeviceNumberOfEntries parameter is updated every time a new ManageableDevice is created or deleted.

Every time the ManageableDeviceNumberOfEntries changes and the last change is inside the ManageableDevicNotificationLimit time, there is an Informmessage to the ACS.

If the Lease of a client is released the dataset is removed from the ManageableDevice table and the ManageableDeviceNumberOfEntries is decreased by one.

Dataflow:

- 1. The DHCP Server sends the ClientData line by line ( OUI, SerialNumber, ProductClass ) to the hostHandler with Cmd "da"
- 2. HostHandler buffers the ClientData

Stun Client Requirements from TR111

1. Determine Public IP address and port for UDP Connection Requests listener primary source port UDPConnectionRequests are awaited secondary source port Used for binding timeout recovery

Stun is enabled by STUNEnable Parameter. Extention in parameter.c to read the parameter STUNEnable, STUNServerAddress, STUNServerPort (uint)

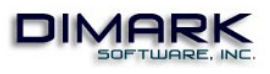

STUNMaximumKeepAlivePeriod ( uint ), STUNMinimumKeepAlivePeriod (uint) STUNUsername, STUNPassword, NATDetected ( = false wenn STUNEnable false ) UDPConnectionRequestAddressNotificationLimit ( uint ) UDPConnectionRequestAddress ( String )

If no StunServerAddress use the ACS Serveraddress

Binding requests send from my IP Address and Portno defined for UDPConnectionRequests ACS\_UDP\_NOTIFICATION\_PORT

Addressmapping Stun Attribute MAPPED-ADRESS: public IP and Port

If STUNUsername and STUNPassword is given and Returncode is 401 Use USERNAME and MESSAGE-INTEGRITY must be sent and received. Otherwise the Values are not valid.

( Send only MESSAGE-INTEGRITY if Stunserver Response is 401 )

No support for CHANGE-REQUEST, CHANGED-ADDRESS, SOURCE-ADDRESS, REFLECTED-FROM Attributes and no SharedSecret exchange.

If local IP Address changes ( DHCP ) the binding procedure must be repeated.

2. Discover the NAT binding timeout and send STUN Bindings requests to keep alive binding 2 Parameters STUNMinimumKeepAlivePeriod and STUNMaximumKeepAlivePeriod control the timeout for the Keepalive Binding requests. If the Values are not equal, discover the longest keepalive period.

2 methods to tell the ACS about the binding address.

First, add CONNECTION-REQUEST-BINDING Attribute into every StunRequest with my IP and Portno.

if StunPassword is not empty send it in USERNAME Attribute.

do not use it in the keepalive tests.

- 3. Handle the UDPConnectionRequestAddress Parameter if binding changes.
- 4. Listen for UDP Connection Requests messages

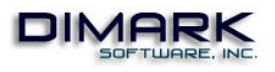

# **README\_compile.txt**

README\_compile.txt – instructions for compiling Dimark Client on Fedora/Centos/RedHat Linux platform. QUICK-START INSTRUCTIONS FOR COMPILING DIMARK TR-069 CLIENT ON A Fedora/Centos/ RedHat LINUX PLATFORM:

- 1. Unpack the Dimark client source into its own directory.
- 2. Unpack gsoap 2.8.8.tar.gz into a separate directory and follow the instructions for running config(ure) and compiling on the Linux HOST platform. When completed, copy the binary gsoap  $2.8.8$ /soapcpp2 to the gsoap directory (.e.g  $\leq$  dimark client src>/gsoap/> under the Dimark client source directory.
- 3. These instructions assume OpenSSL is already installed on your platform. If not, obtain any version of OpenSSL from 0.9.7f through 0.9.8i and follow the directions for compiling and installing.
- 4. Cd to the Dimark client source directory. Review the file: Makefile and edit as required. When ready to compile, type:

make clean make

The Dimark client will first call the soapcpp2 process to compile the gSoap directives to produce the necessary files to continue compilation. Some warning messages will be produced by soapcpp2. These are normal and can be ignored.

The compilation will continue.

When complete the following binary will be present:

dimclient

**Please note:** See the start.sh script for how the client needs to be started and its target data directory prepared.

Start start.sh

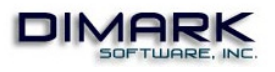

# **README\_sslauth.txt**

README\_sslauth.txt – Dimark Client SSL authentication notes. DIMARK CLIENT SSL AUTHENTICATION NOTES - OpenSSL Version Only

The Dimark client can be compiled to enable the checking of SSL certificates.

**Please note:** The TCP Connection Request (ACS -> client) mechanism does not use SSL. The contents of this document only refer to main (client  $\geq$  ACS) communicates when that connection is established using SSL (e.g. https://....).

The compilation flag is "WITH\_SSLAUTH". Default does not include support.

WHEN NOT INCLUDED, the SSL support simply checks the server's SSL certificate to make sure that it is a valid certificate. Valid certificate checks are very simple and straightforward:

a) Is it a valid SSL certificate and is it signed.

**Please note:** Self-signed certificates are also accepted, do virtually anyone may put in place an ACS with a "valid" certificate, and

b) The date on the client is between the "Issued On" and "Expires On" dates of the certificate.

**Please note:** The most common reason for SSL connection failure is that the date/time on the client is not set correctly. Use a battery backed real-time clock or an NTP (Network Time Protocol) client on the TR-069 client.

WHEN INCLUDED, there are two main options that can be used to more thoroughly validate certificates:

- Client validates Server's certificate
- Server validates Client's certificate(s)

gSoap provides the soap\_ssl\_client\_context() to setup up validation credentials for the normal main ACS conversations. The arguments to the call are:

soap\_ssl\_client\_context(&soap, SOAP\_SSL\_DEFAULT, keyfile, password, cafile, capath, randfile);

This call is coded (located) in the src/dimclient.c file.

RECOMMENDATION: Unless the customer/integrator has more detailed knowledge of OpenSSL operation and coding (or other cryptographic requirements) the use of Method A) below using the "cafile" option only, is the preferred implementation approach for the client to validate the server's SSL credentials.

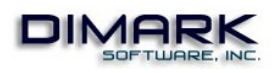

### CLIENT VALIDATES SERVER'S CERTIFICATE

With this method, the client has one or more "Root Certificate Authority", also called "Root CA" certificates. The idea is that the server's SSL certificate is signed by a known authority, such as Verisign, Thawte, etc. Each authority has their own Root Certificate used to sign server certificates. These root certificates are made publicly available and can be used by clients to verify that a server's certificate was indeed signed officially by that authority. For information on the trusted hierarchy created by this system, see: [http://en.wikipedia.org/wiki/Root\\_certificate](http://en.wikipedia.org/wiki/Root_certificate) <http://www.tech-faq.com/root-certificate.shtml>

To actually download root certificates, there are several sources on the web for this. One is at Verisign: <https://www.verisign.com/support/roots.html>

You will need to fill out information and then will obtain the latest root certificates from Verign, Thawte, and GeoTrust.

Also see the OpenSSL SSL\_CTX\_load\_verify\_locations() call page at: [http://www.openssl.org/docs/ssl/SSL\\_CTX\\_load\\_verify\\_locations.html](http://www.openssl.org/docs/ssl/SSL_CTX_load_verify_locations.html)

In order for this method to be successful, the client MUST have a local copy of the Root CA for the server's certificate; e.g. if the server's certificate is signed by a Verisign Root CA certificate, the client must have that certificate available locally. If the server's certificate is privately signed, then the client must have a copy of the private root ca used to sign the server's certificate.

**Please note:** Dimark self-signs the SSL server certificate for test.dimark.com. We provide a copy of the Dimark Root CA certificate for testing. It is available as "dimark.pem" in the ./test directory of this release.

This methods also means that if the TR-069 client is expected to verify one of many ACS's, then the client might need to have many of the common root server certificates pre-loaded, or it must be able to Have a root ca locally installed.

There are two ways to specify the location of root ca certificates using the above call. First is to specify a single file "cafile" that contains one or more certs, or a "capath" that points to a directory that contains one or more certificates

The "cafile" methods is the most common. The "cafile" is a file name of a single file containing one or more PEM encoded root ca certificates.

A PEM (privacy enhanced mail) format certificate is the most common and refers to a Base-64 encoded X.509 certifiate.

See <http://en.wikipedia.org/wiki/X.509> for more information.

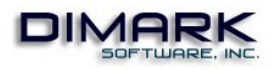

**Please note:** "cafile" could be coded as a string variable that is used to point to one of several files, each file containing one or more certificates.

The coding of the call is up to the integrator of the Dimark client.

The "capath" method is provided by OpenSSL that allows a directory to be used to store a single certificate per file. The details on setting up the directory are in the OpenSSL man page reference earlier.

**Please note** that "cafile" and "capath" may both be used, OpenSSL searches "cafile" first.

DIMARK supplies it's private root ca in file "dimark.pem". If the file was located in the same directory as the diclient binary, then a possible coding of the call would be:

soap ssl\_client\_context( &soap,

SOAP\_SSL\_DEFAULT, NULL, // keyfile, SSL\_CTX\_use\_certificate\_chain\_file NULL, // password, SSL\_CTX\_set\_default\_passwd\_cb "dimark.pem", // cafile, SSL\_CTX\_load\_verify\_locations NULL, // capath, SSL\_CTX\_load\_verify\_locations NULL // randfile

 $\overline{\phantom{a}}$ 

**Please note:** gSoap is coded to expect the following matching condition: the text host name in the URL address (endpoint address) must match the name of server in the certificate: Therefore, the URL must be coded as:

<https://test.dimark.com:8443/dps/TR069> <https://test.dimark.com:8443/dps-basic/TR069> <https://test.dimark.com:8443/dps-digest/TR069>

because "test.dimark.com" is encoded in the server SSL certificate. The IP address may not be substituted or else gSoap will reject the connection.

# SERVER VALIDATES CLIENT'S CERTIFICATE(S)

This is a little used feature. It allows the client to have it's own set of certificates, much like the server SSL certificate. The client's certificates are signed and all levels of certificates in the chain must be present as required to permit the server to validate the client's certificate. More information can be found at: [http://www.openssl.org/docs/ssl/SSL\\_CTX\\_use\\_certificate.html](http://www.openssl.org/docs/ssl/SSL_CTX_use_certificate.html) [https://www.openssl.org/docs/ssl/SSL\\_CTX\\_set\\_default\\_passwd\\_cb.html](https://www.openssl.org/docs/ssl/SSL_CTX_set_default_passwd_cb.html)

**Please note:** This is a very complicated setup to administer as the certificates must be unique per device. It is not used in practice.

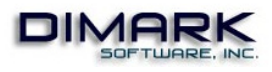

# RANDFILE

gSoap allows the SSL function RAND load file() to be called using the "randfile" name to allow using a different random number seed startup process. For more information, see: <https://www.openssl.org/docs/crypto/rand.html> [https://www.openssl.org/docs/crypto/RAND\\_load\\_file.html](https://www.openssl.org/docs/crypto/RAND_load_file.html)

gSoap essentially calls the function with the file name and "-1" as the max\_bytes argument value: e.g. RAND\_load\_file(randfile, -1);

In practice and the nature of TR-069, using "randfile" is not used.

# **README\_tr111.txt**

The files in this directory implement TR-111 support for the Dimark TR-069 Client.

1. STATUS OF IMPLEMENTATION TR-111 is divided into two parts:

PART 1 – DHCP Client / Server Implemented

PART 2 – STUN (RFC3489) I. Binding Requests over UDP All TR-111 Part 2 functionality has been implemented except as noted below for Server and Client.

II. Shared Secret Requests Server: Optional and not implemented Client: Not implemented.

III. DNS SRV Record Support Client: not implemented **Please note:** STUN server connection information is provided via TR-069 / TR-111 parameters as set by default in the client or as specified by the ACS.

IV. MESSAGE-INTEGRITY Server: optional, not implemented. Client: not implemented.

V. Discovery of NAT binding timeout Server and Client: not implemented.

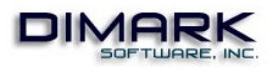

# VI. CONNECTION-REQUEST-BINDING

Server and Client: not implemented.

VII. UDPConnectionRequestAddressNotificationLimit Client: not implemented. Parameter accepted, but value current not used.

VIII. STUNMaximumKeepAlivePeriod Client: not implemented. Parameter accepted, but value current not used.

IX. Server secondary source IP address Server: optional, not implemented.

X. TR-111 Section 2.2.2.2.1 STUN-based Approach Server: not implemented. System uses Section 2.2.2.2.2 Notification-based Approach only.

**Please note** last bullet in Section 2.2.2.2.2, server always attempts TCP-based connection requests first.

XI. Under 2.2.1.4 UDP Connection Requests The STUN implementation has two phases if Stun is enabled with the ManagementServer.STUNEnable parameter: the client exchanges STUN binding information with the STUN server, and then listens for incoming UDP Connection Requests.

If STUN is not enabled with this parameter, the client only listens for incoming UDP Connection Requests.

Overview of Details:

Exchange binding information with STUN server

STUN Client/Server protocol as per RFC 3489. One iteration with timeout, sufficient to client to obtain mapped address information.

**Please note:** The STUN procedure does not recognize an incoming TR-111 UDP Connection Request.

Listen for incoming UDP Connection requests

Client enters a loop with a UDP recvfrom() call with 10 second timeouts. Loop continues until the minimum time interval in STUNMinimumKeepAlivePeriod is met. Then client tests to see if STUN is enabled and repeats.

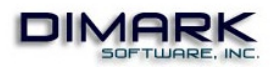

#### METHOD OF OPERATION

PART 1 - DHCP Client / Server Implemented

PART 2 - STUN (RFC3489)

The STUN client is available in either a TR-098 (Internet Gateway) or TR-106 (Device) configuration. The data model parameter prefix "<pre>" for TR-098 is: "InternetGatewayDevice" and for TR-106: "Device"

The selection of either is set at compile time.

STUN parameters sent by the ACS are:

<pre>.ManagementServer.

- " STUNEnable
- " STUNServerAddress
- " STUNServerPort
- " STUNUsername
- " STUNPassword
- " STUNMaximumKeepAlivePeriod
- " STUNMinimumKeepAlivePeriod
- " UDPConnectionRequestAddressNotificationLimit

STUN parameters sent by the client using Inform:

<pre>.ManagementServer.

- " NATDetected
- " UDPConnectionRequestAddress

See Table 6 (page 26) of TR-111 for a full description of these parameters.

See the format of the actual parameters in the data-model.xml file for use by the Dimark client.

**Please note:** The following parameters are currently ignored by this version of the STUN client: STUNMaximumKeepAlivePeriod UDPConnectionRequestAddressNotificationLimit

**Please note:** The internal default setting is 100 seconds for STUNMinimumKeepAlivePeriod Setting the value of this parameter greater than 0 will override the default with the specified value.

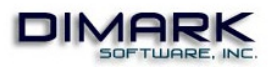

#### METHOD OF OPERATION - SERVER

Simply, Dimark provides a stand-alone STUN server that runs in parallel to the ACS on the same server. The STUN server accepts BINDING Requests and issues BINDING Responses as per RFC3478.

In addition, the STUN server has been augmented to act as a relay for ACS UDP Connection Requests. There are two types of Connection Requests that may be issued by the ACS: TCP and UDP. The ACS will always attempt a TCP connection request first. If a non-response is experienced, the ACS will see if  $\langle$ pre $\rangle$ . UDPConnectionRequestAddress exists for the device and that it has a non-null value. If non-null, the ACS will construct a UDP Connection Request and pass it to the STUN server on "localhost" using UDP port 16000. The STUN server will then relay the UDP packet to the client device. As per TR-111, the STUN server will send multiple copies of the UDP connection request. Default is 2 copies.

**Please note:** In this method, there is no communication from the STUN server to the ACS. All UDP address information is obtained from the client. This is the TR-111 Section 2.2.2.2.2 Notification-based Approach.

#### METHOD OF OPERATION - CLIENT

The TR-111 STUN client support replaces previous UDP connection request support in the client. The compiler directive "WITH\_UDP" has been deprecated and now "WITH\_STUN\_CLIENT" is used to include compile time support.

On startup, the Dimark client creates a process thread for "stunHandler".

**Please note:** This procedure is in the main dimclient.c file, otherwise all TR-111 support is under the "tr111/" directory.

The stunHander() process is responsible for:

- 1. Examining STUNEnable, as set by the ACS. If STUN Enabled:
- 2. Calling the stun–client procedure for exchanging BINDING information with the STUN server.
- 3. Examining results and updating Inform parameters for notification if the information has recently changed.

If STUN Disabled:

- 4. Updating Inform parameters with local connection information
- 5. Calling the UDP Connection Request handling process for a period of time. If a validated UDP connection request is received, scheduling a signaled Inform. If either Enabled or Disabled, then
- 6. Sleeping, and returning to 1.